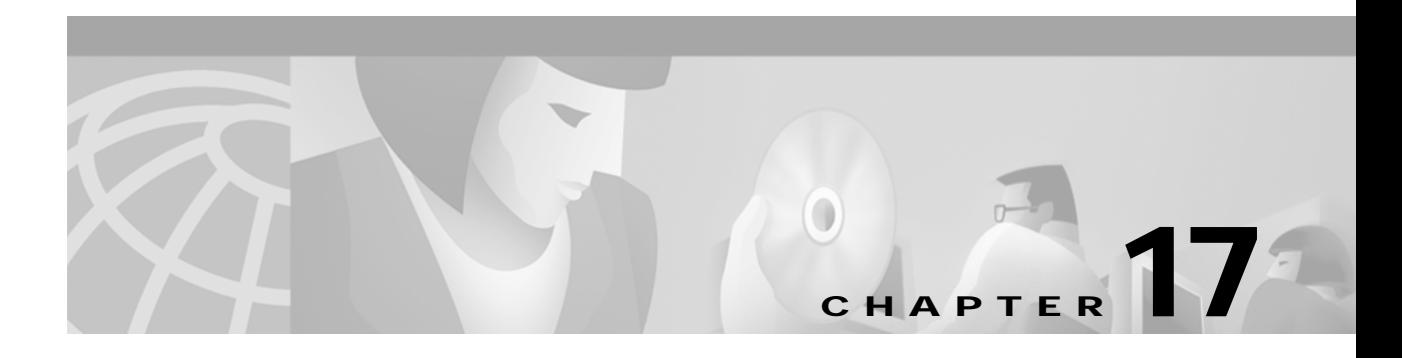

# **S Commands**

The commands shown in this chapter apply to the Catalyst 8540 MSR, Catalyst 8510 MSR, and LightStream 1010 ATM switch routers. Where an entire command or certain attributes of a command have values specific to a particular switch or switch router, an exception is indicated by the following callouts:

- **•** Catalyst 8540 MSR
- **•** Catalyst 8510 MSR and LightStream 1010

**Note** Commands that are identical to those documented in the Cisco IOS software documentation have been removed from this chapter.

 $\frac{\partial}{\partial x}$ 

**Note** Commands that no longer function as expected in ATM environments have also been removed from this chapter.

Refer to Appendix D of this command reference for a detailed list of commands that have been removed, changed or replaced.

## **scheduler allocate**

To guarantee CPU time for processes, use the **scheduler allocate** global configuration command. To restore the default guaranteed CPU time, use the **no** form of this command.

**scheduler allocate** *interrupt-time process-time*

**no scheduler-allocate**

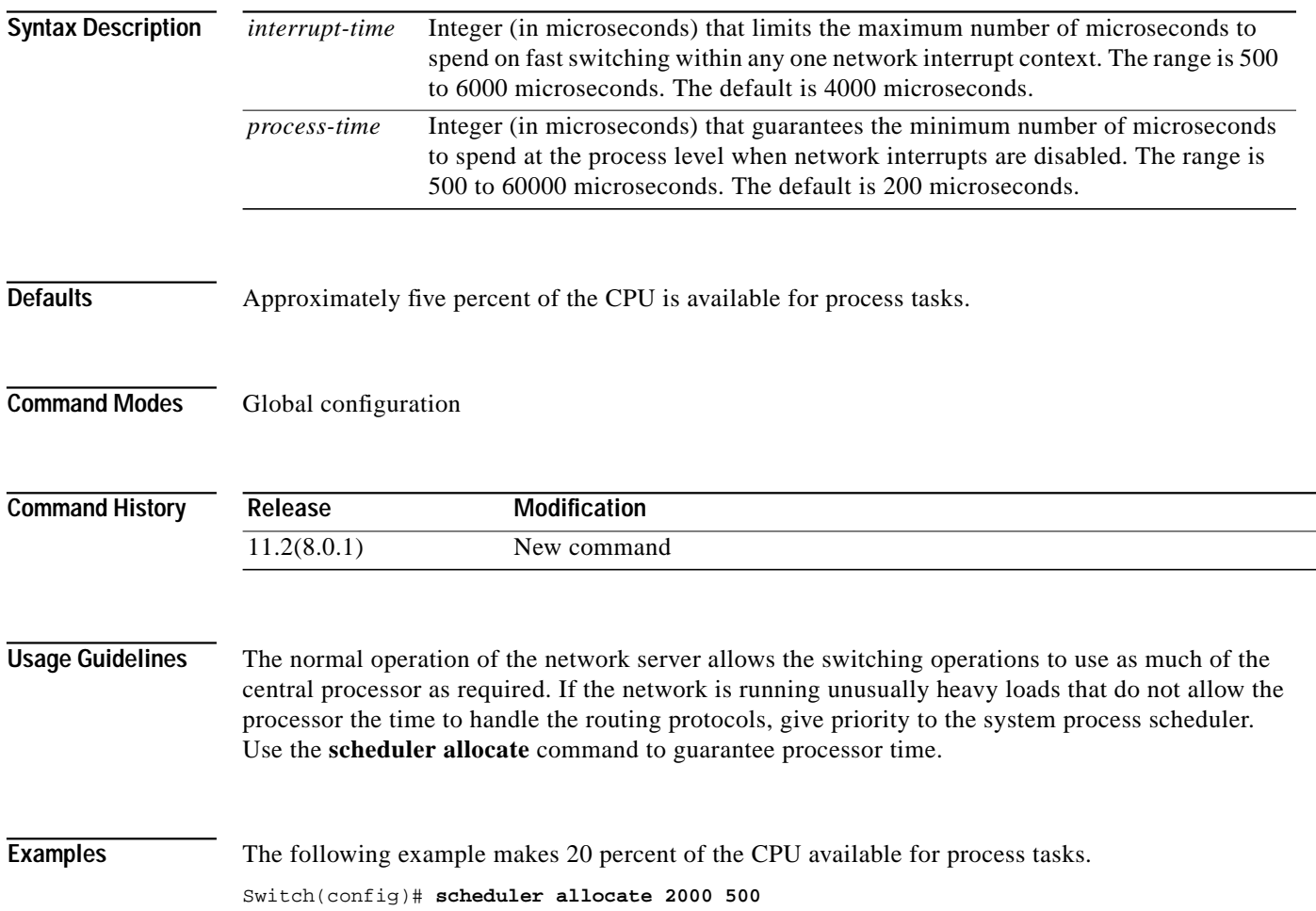

۰

### **scope**

To filter ATM signalling call failures that occur within the switch and on other switches, use the **scope** ATM signalling diagnostics configuration command. To disable this feature, use the **no** form of this command.

**scope** {**all** | **external** | **internal**}

**no scope**

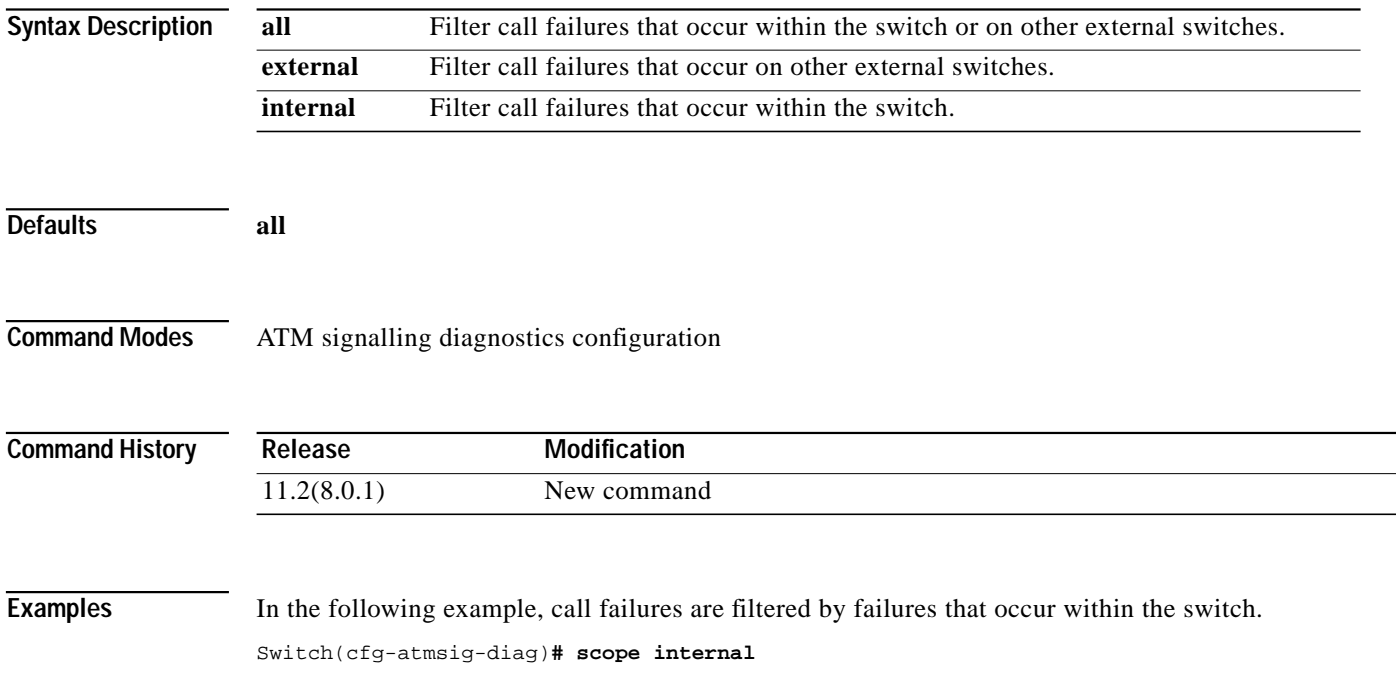

### <span id="page-3-1"></span>**scope map**

To specify the mapping from a range of organizational scope values (used at UNI interfaces) to a PNNI scope value (such as in terms of PNNI routing-level indicators), use the **scope map** PNNI node-level subcommand. To set to default a range of organizational scope values, use the **no** form of this command.

**scope map** *low-org-scope* [*high-org-scope*] **level** *level-indicator*

**no scope map** *low-org-scope* [*high-org-scope*]

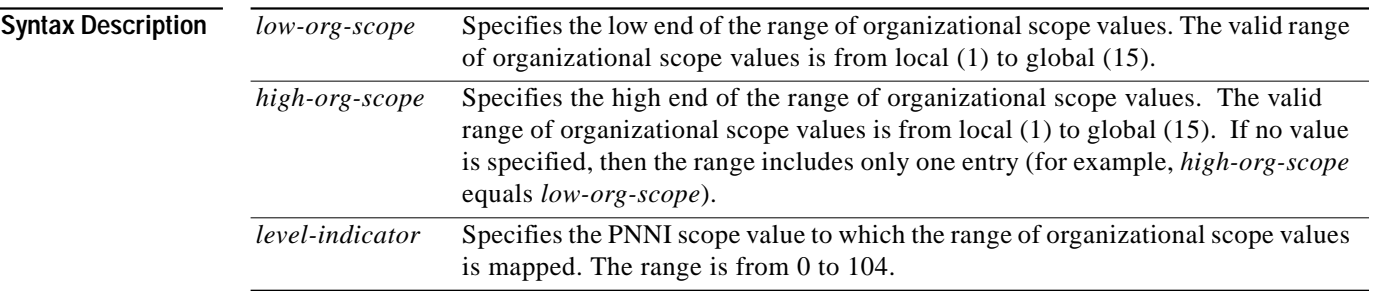

<span id="page-3-0"></span>**Defaults** Table [Table 17-1](#page-3-0) shows the default values specified in the ATM Forum PNNI 1.0 Specifications.

### *Table 17-1 Organizational Scope-to-Default Level Mappings*

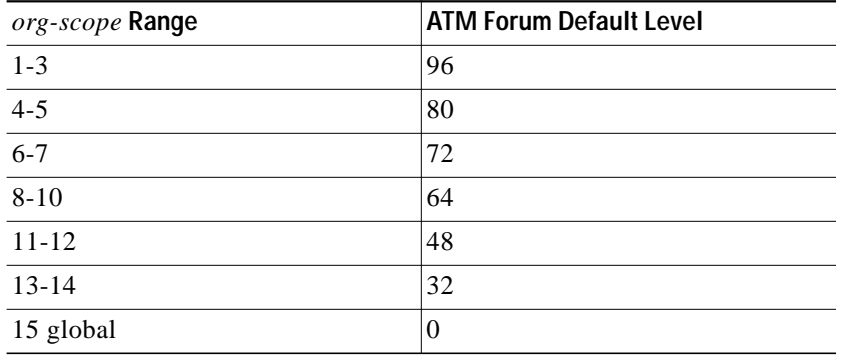

### **Command Modes** PNNI node configuration

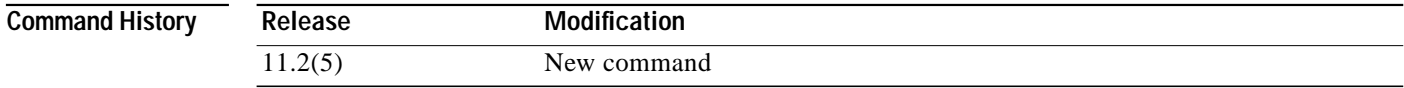

**Usage Guidelines** The **scope map** command is used to change the values of specific entries. This command is only accepted when the **[scope mode](#page-5-0)** is set to **manual**.

When the organizational scope of a registered address maps to a PNNI level that is lower in the PNNI hierarchy (larger PNNI routing level) than the level of this node, the registered address is not advertised. Similarly, when the connection scope of a setup attempt maps to a PNNI level that is lower in the PNNI hierarchy than the level of this node, then only destinations directly attached to this switch router are considered acceptable.

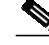

**Note** Modifying the node level without altering the scope map table can result in some advertisements being suppressed.

The ATM switch router provides an option to automatically adjust the level changes. In automatic mode, the default scope map table is tied to the level of the node when it is generated.

Note that the default organizational scope of an individual address is global (15), and the default organizational scope of a group address is local (1).

**Examples** The following example shows setting the scope mode to **manual** and setting the scope map entries for organizational scope values 1 through 5 to PNNI level 96, using the **scope map** PNNI node-level subcommand.

```
Switch# configure terminal
Switch(config)# atm router pnni
Switch(config-atm-router)# node 1
Switch(config-pnni-node)# scope mode manual
Switch(config-pnni-node)# scope map 1 5 level 96
```
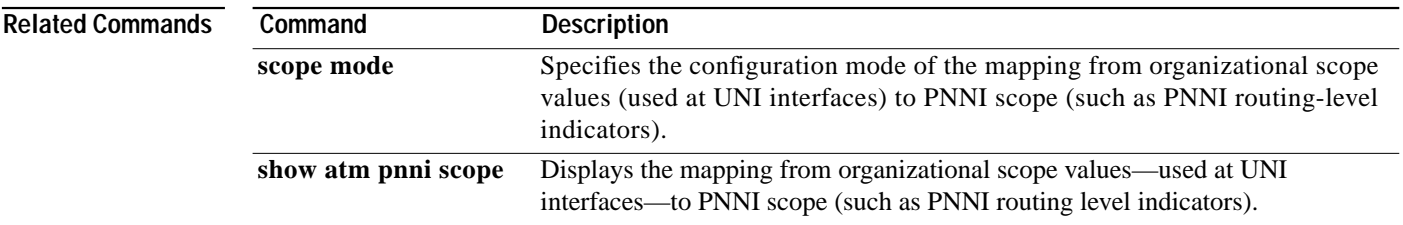

### <span id="page-5-0"></span>**scope mode**

To specify the configuration mode of the mapping from organizational scope values (used at UNI interfaces) to PNNI scope (such as PNNI routing-level indicators), use the **scope mode** node-level subcommand.

### **scope mode** {**automatic** | **manual**}

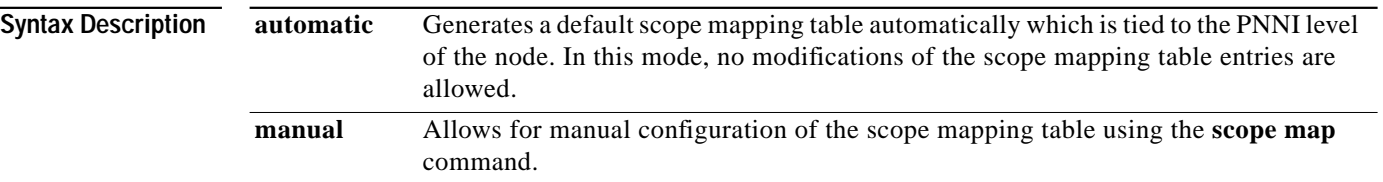

<span id="page-5-1"></span>**Defaults** The default scope mappings for **automatic** are shown in [Table 17-2.](#page-5-1)

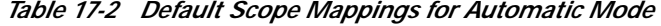

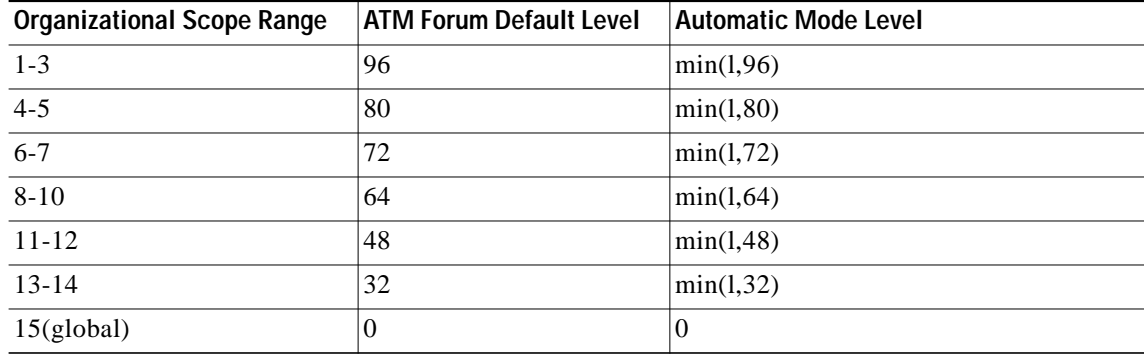

**Command Modes** PNNI node configuration

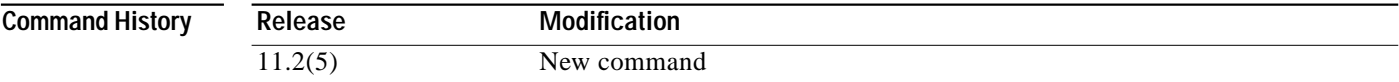

### **Usage Guidelines** Use this command to modify the way in which the default scope mapping table is computed.

Using the **automatic** mode ensures that all organizational scope values cover an area at least as wide as this node's peer group, even when the node is at a level higher than 96. As a result, all addresses including those of local scope are advertised across this node's peer group.

For each organizational scope value, the corresponding PNNI level is the minimum of the ATM Forum PNNI 1.0 default value and level l of this node.

Note that the scope mapping table is overwritten whenever the scope mode is changed from **manual** to **automatic** (for example, all **[scope map](#page-3-1)** commands for this node are removed).

**Examples** The following example shows setting the scope mode to **manual** using the **scope mode** PNNI node-level subcommand.

```
Switch# configure terminal
Switch(config)# atm router pnni
Switch(config-atm-router)# node 1
Switch(config-pnni-node)# scope mode manual
```
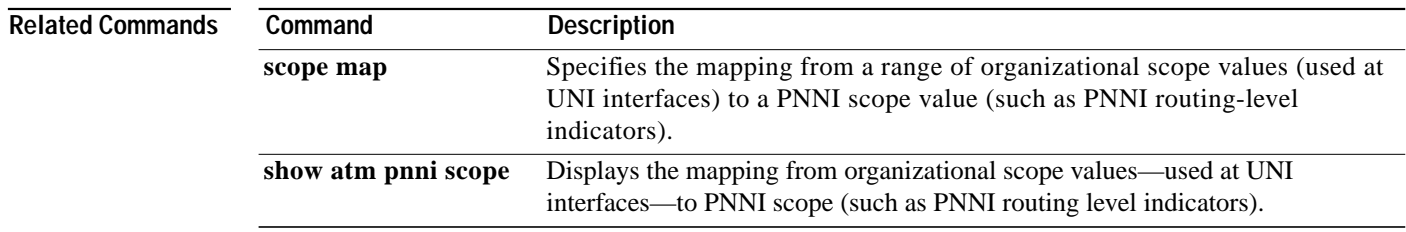

## **scrambling**

To allow scrambling to be enabled or disabled from the current port, use the **scrambling** interface configuration command. To disable scrambling, use the **no** form of this command.

**scrambling** *scramblingmode*

**no scrambling** *scramblingmode*

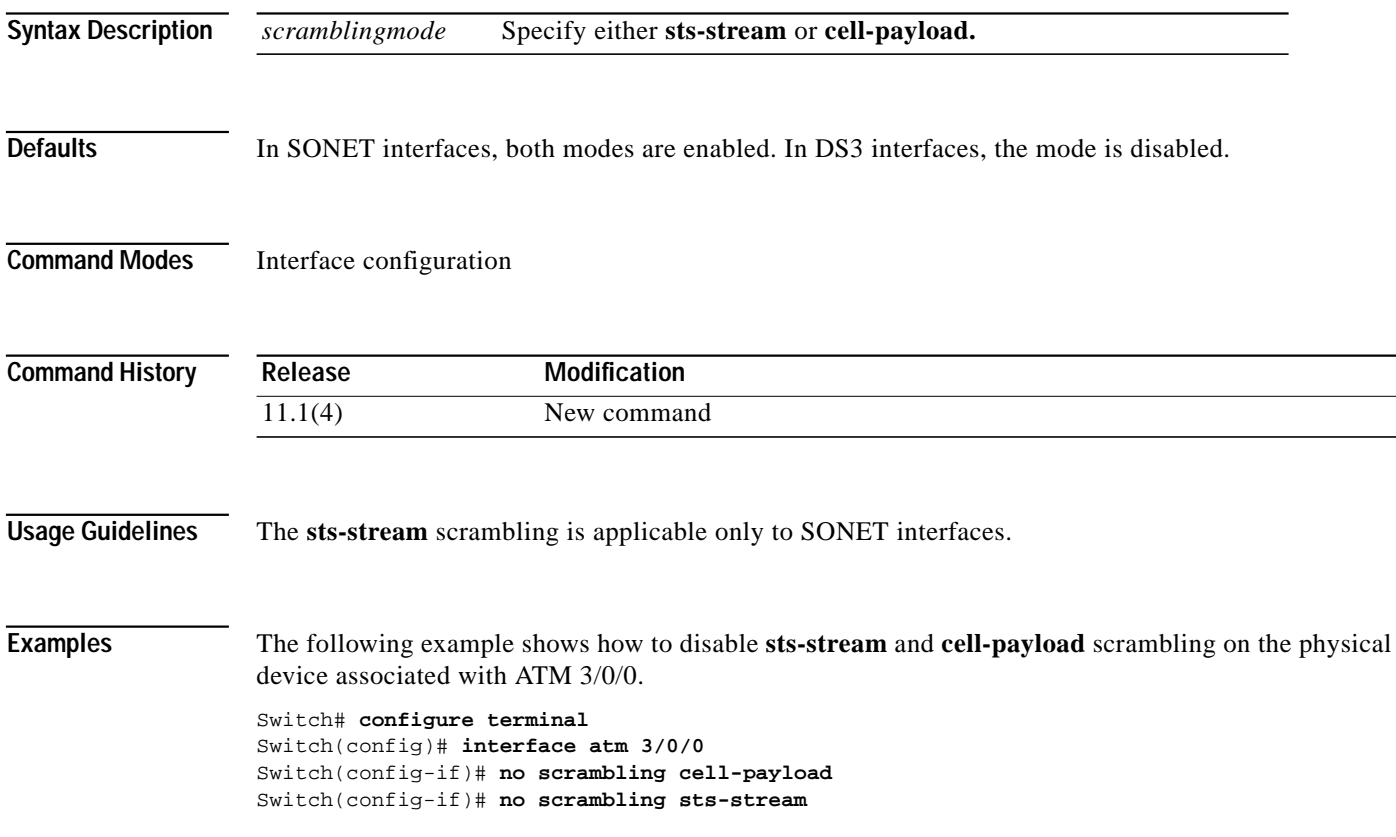

## **segment-target**

To specify a target entry in a partially specified PNNI explicit-path, use the **segment-target** PNNI explicit-path configuration command.

**segment-target** {*name-string* | *node-id* | *node-id-prefix*} [**port** *hex-port-id* | **agg-token** *hex-agg-token-id*]

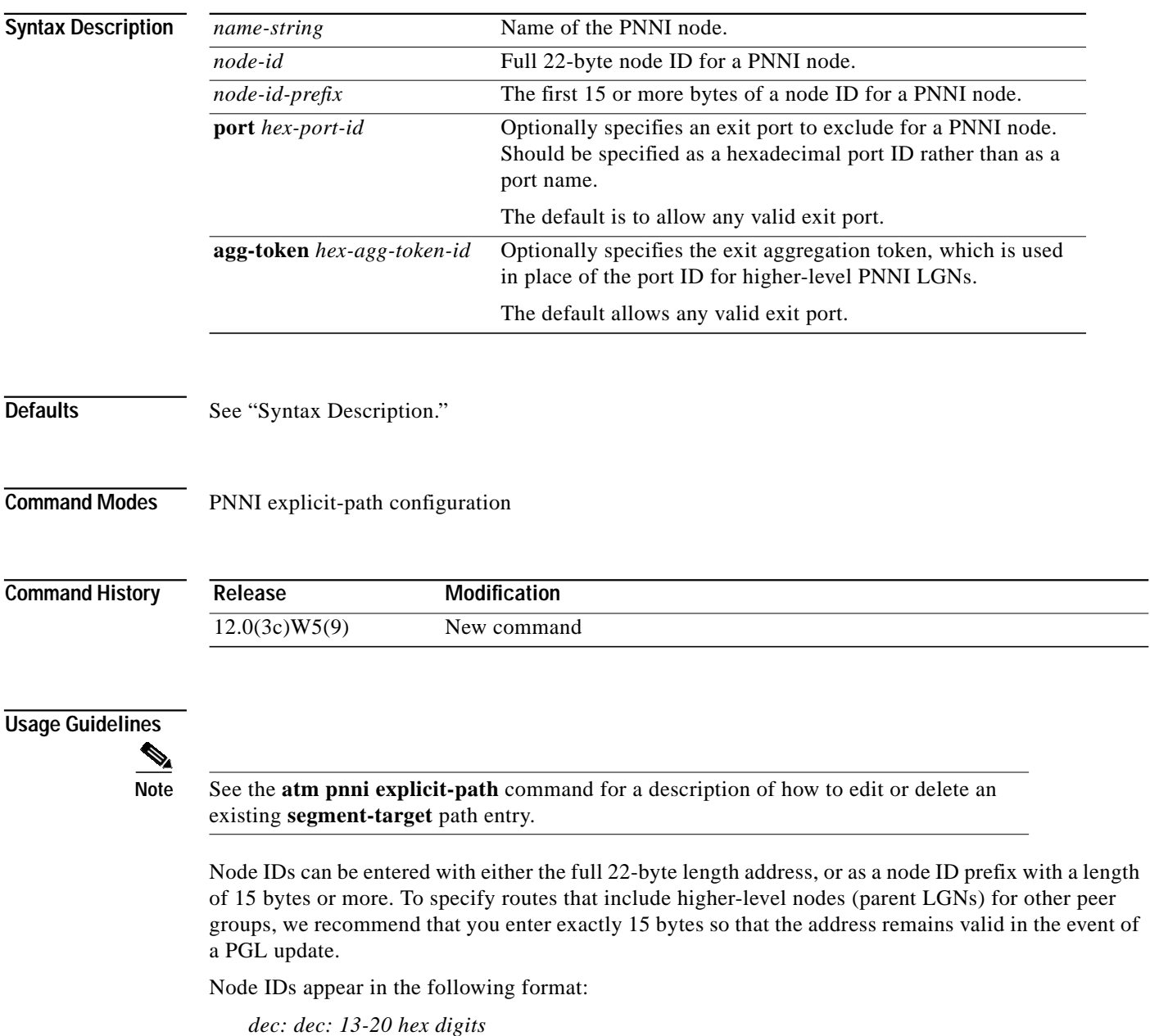

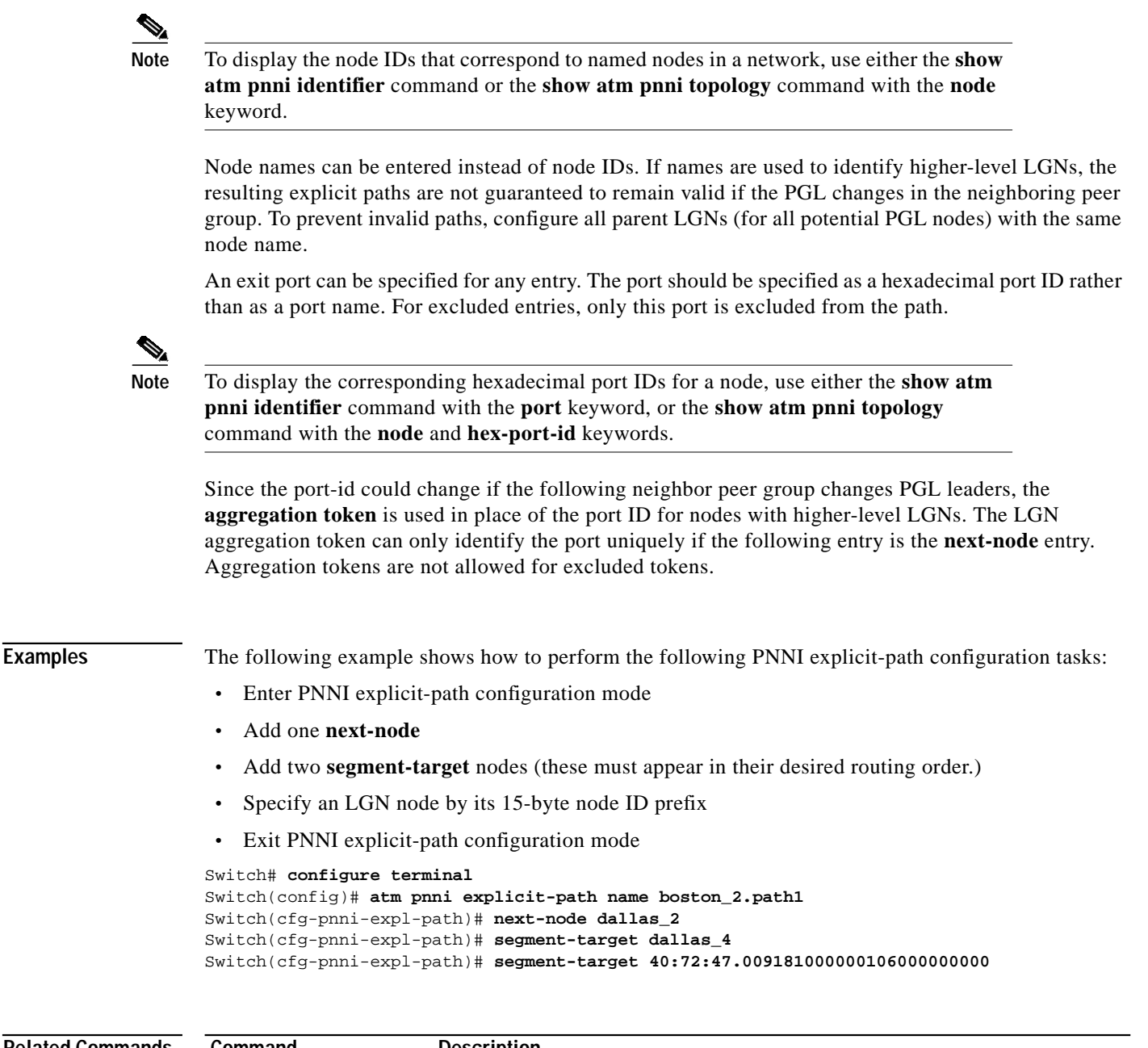

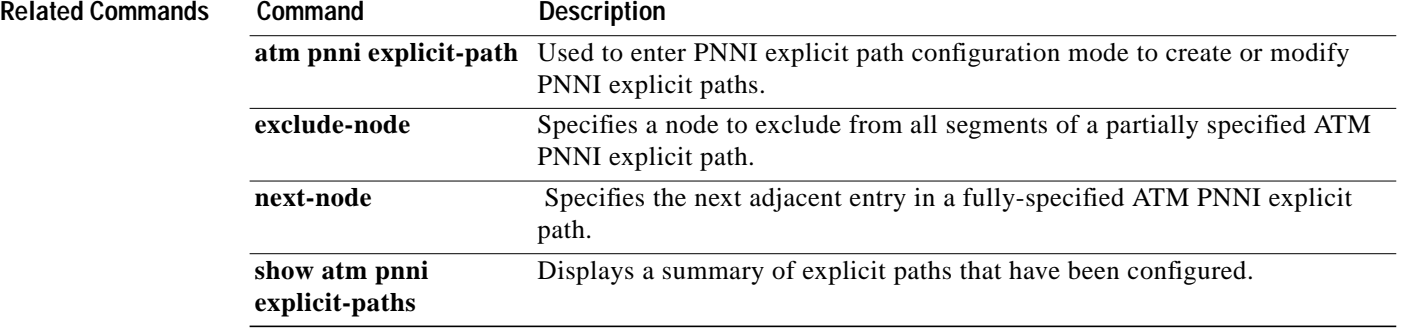

ш

## **service-category**

To filter ATM signalling call failures by service category, use the **service-category** ATM signalling diagnostics configuration command. To return the service category to the default, use the **no** form of this command.

**service-category** {**abr** | **all** | **cbr** | **nrt-vbr** | **rt-vbr** | **ubr**}

**no service-category**

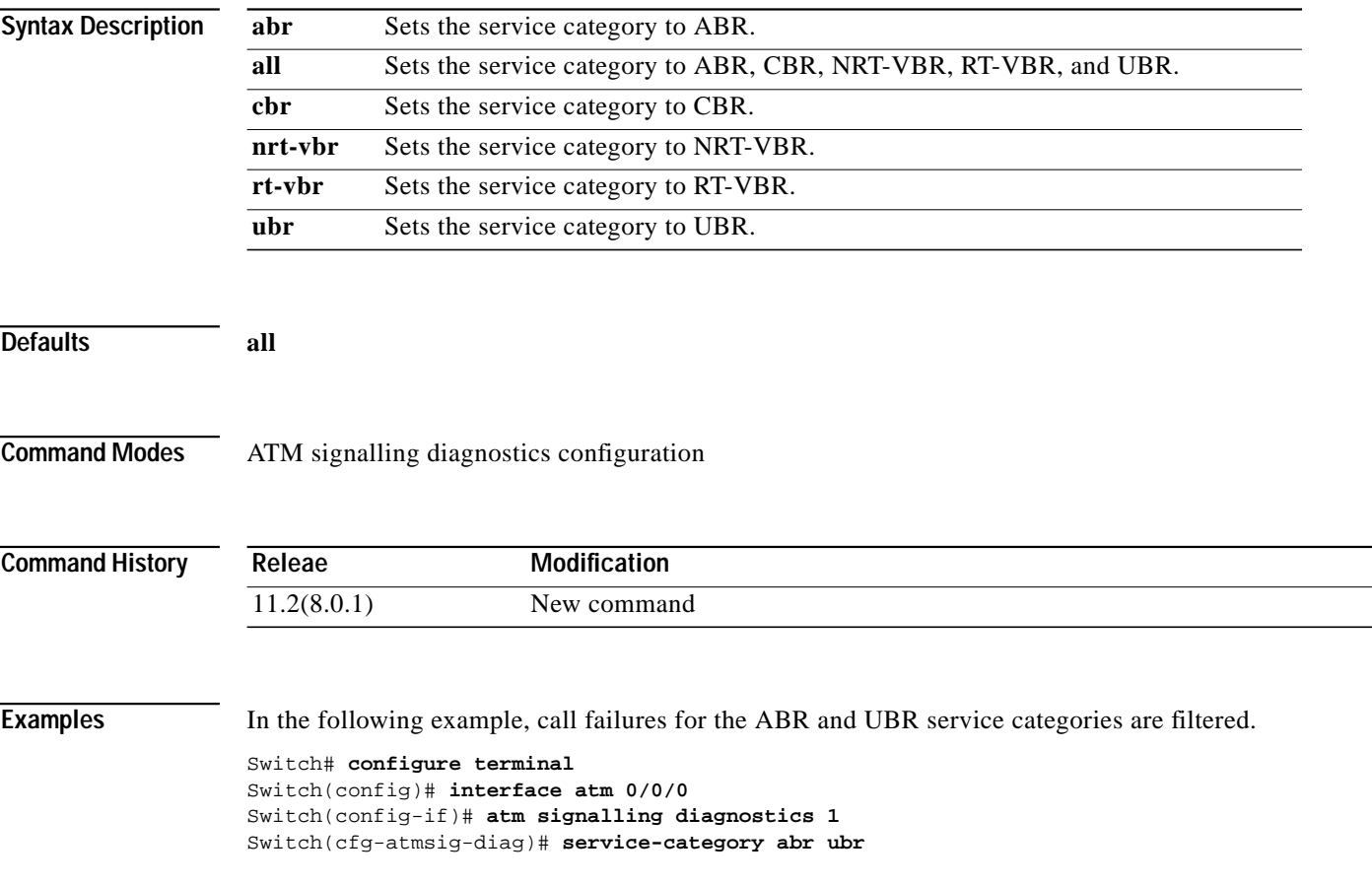

### <span id="page-11-0"></span>**sgcp**

**Defaults** 

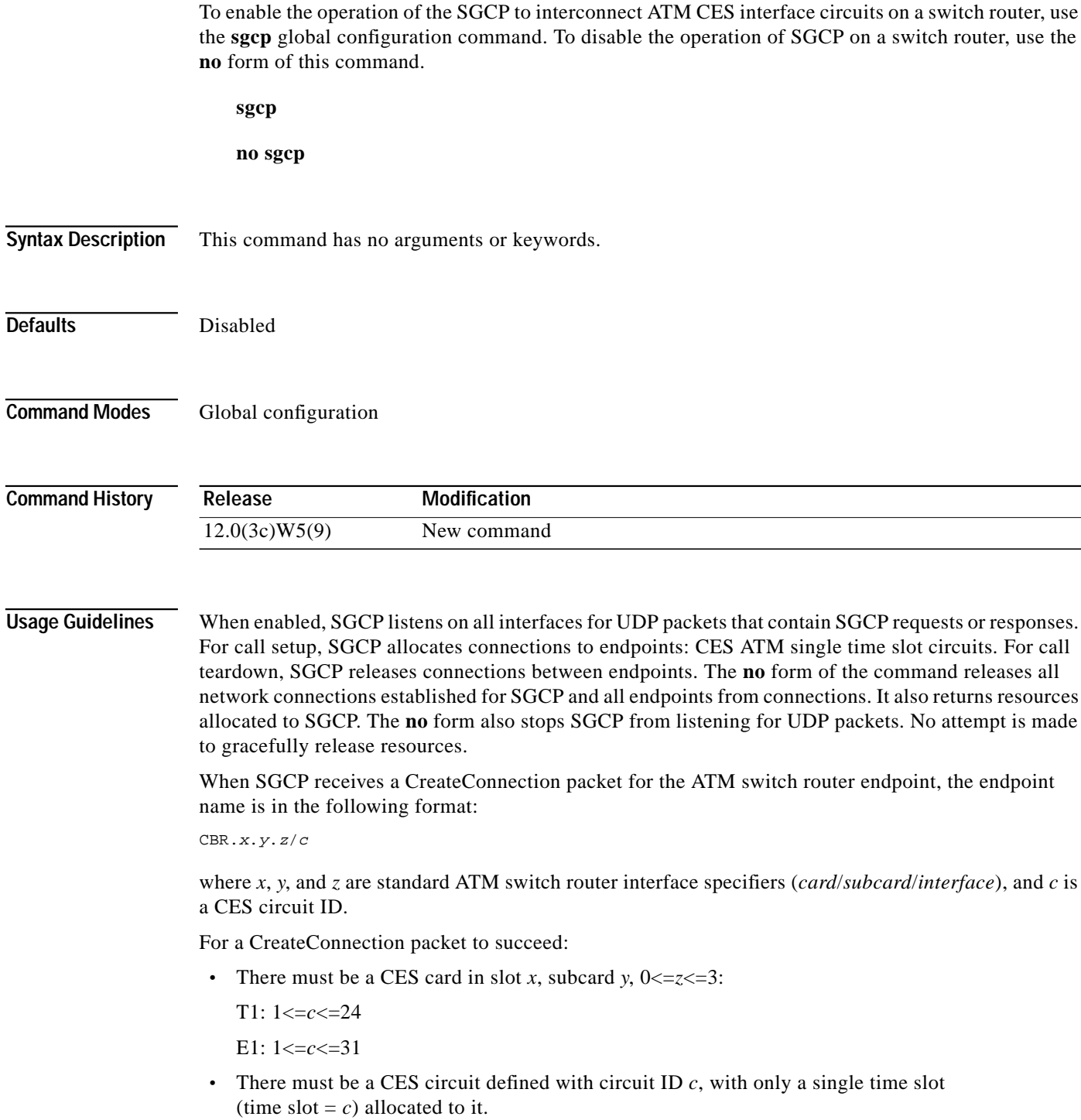

**•** There must be no PVC configured for the CES circuit.

۰

- **•** The CES circuit must not be the destination end of a CES soft PVC.
- **•** The parent CES interface line state (shown by the **show ces interface** command) must be normal.
- **•** The SGCP global operational state (shown by the **show sgcp** command) must be active.

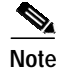

**Note** For SGCP to operate properly, even with the **sgcp** command in effect, you must not enter the **sgcp graceful-shutdown** command.

**Examples** The following example enables SGCP.

Switch# **configure terminal** Switch(config)# **sgcp**

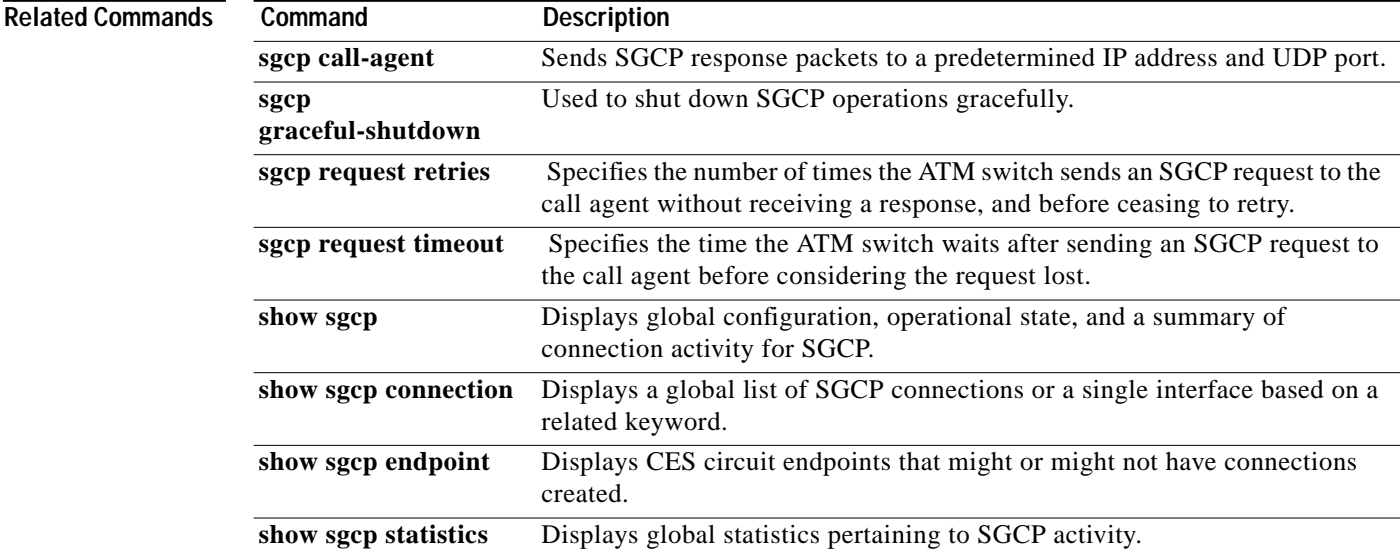

## <span id="page-13-0"></span>**sgcp call-agent**

To send SGCP response packets to a predetermined IP address and UDP port, use the **sgcp call-agent** global configuration command. To restore the default behavior of responding to SGCP request packets using the source address in the request packet, use the **no** form of this command.

**sgcp call-agent** *host* [*udp\_port*]

**no sgcp call-agent**

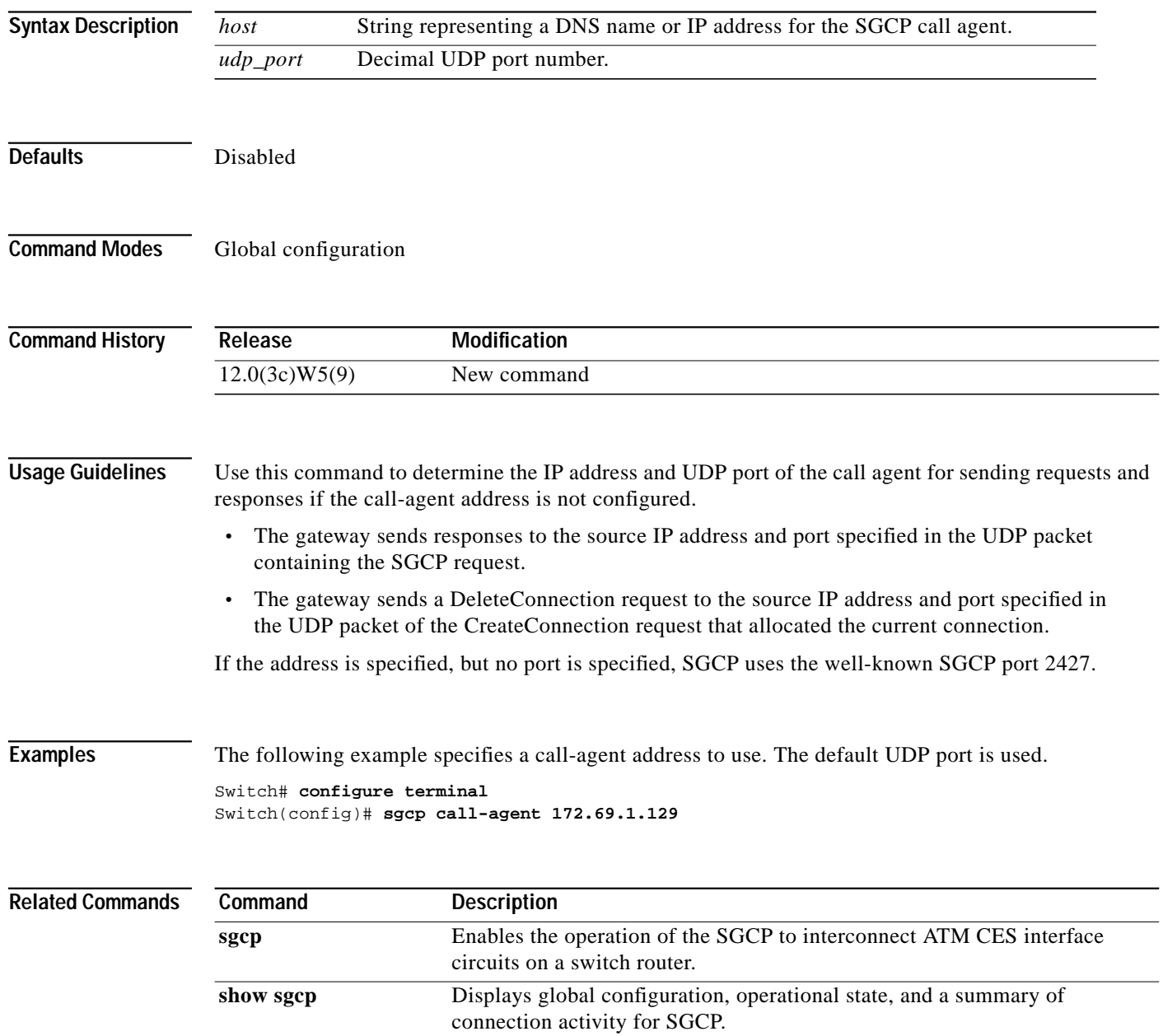

## <span id="page-14-0"></span>**sgcp graceful-shutdown**

To shut down SGCP operation, use the **sgcp graceful-shutdown** global configuration command. To allow SGCP to resume operation, use the **no** form of this command.

### **sgcp graceful-shutdown**

### **no sgcp graceful-shutdown**

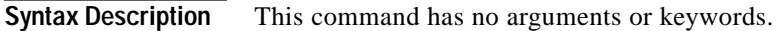

**Defaults** Disabled

**Command Modes** Global configuration

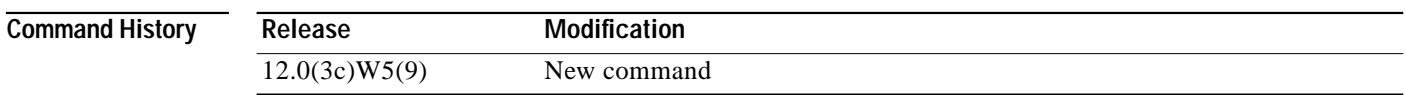

**Usage Guidelines** The graceful shutdown configuration is used while SGCP is active. This command stops SGCP operation after attempting to notify the call agent about the release of any connections in progress.

> The **no [sgcp](#page-11-0)** command operates in a similar manner in that any active network connections established by SGCP are torn down.

> The gateway also sends DeleteConnection requests to the call agent for all endpoints allocated to connections. After responses (or retransmission limits, or call agent-initiated DeleteConnection) have been received for all connections, the gateway stops listening to UDP. During this activity, SGCP rejects any requests for new connections.

> After you enter the **sgcp graceful-shutdown** command with SGCP enabled, the operational state of SGCP that the**show sgcp** command reflects can be Down or Going Down. The Going Down state is entered only if there are active connections. Once all connections are inactive (not allocated and network connection released), the global operational state is Down. While **sgcp** is outstanding, the **no** form of this command resumes SGCP operation.

The **no** form of this command has no effect when issued while SGCP is not operating.

**Examples** Switch# **configure terminal** Switch(config)# **sgcp grace-shutdown** ш

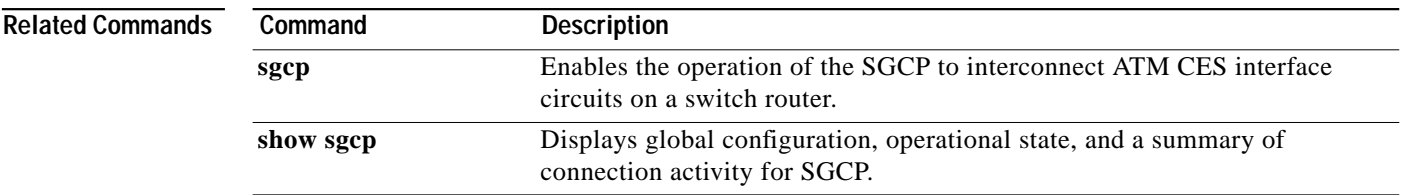

a se

# <span id="page-16-0"></span>**sgcp request retries**

To specify the number of times the ATM switch router sends an SGCP request to the call agent without receiving a response and before ceasing to retry, use the **sgcp request retries** global configuration command. To restore the default value, use the **no** form of this command.

**sgcp request retries** *retryval*

**no sgcp request retries**

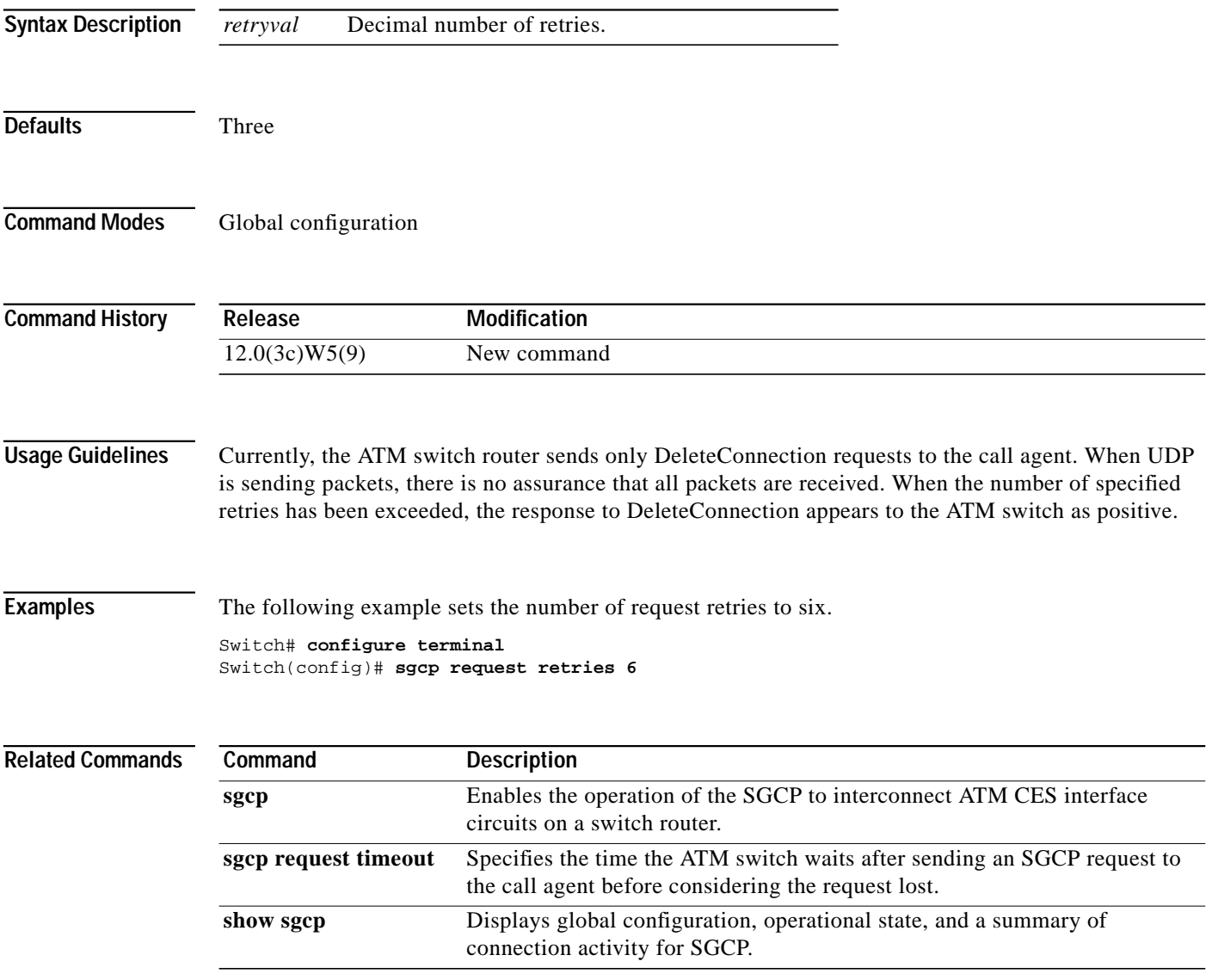

# <span id="page-17-0"></span>**sgcp request timeout**

To specify the time the ATM switch router waits after sending an SGCP request to the call agent before considering the request lost, use the **sgcp request timeout** global configuration command. To restore the default value, use the **no** form of this command.

**sgcp request timeout** *timeval*

**no sgcp request timeout**

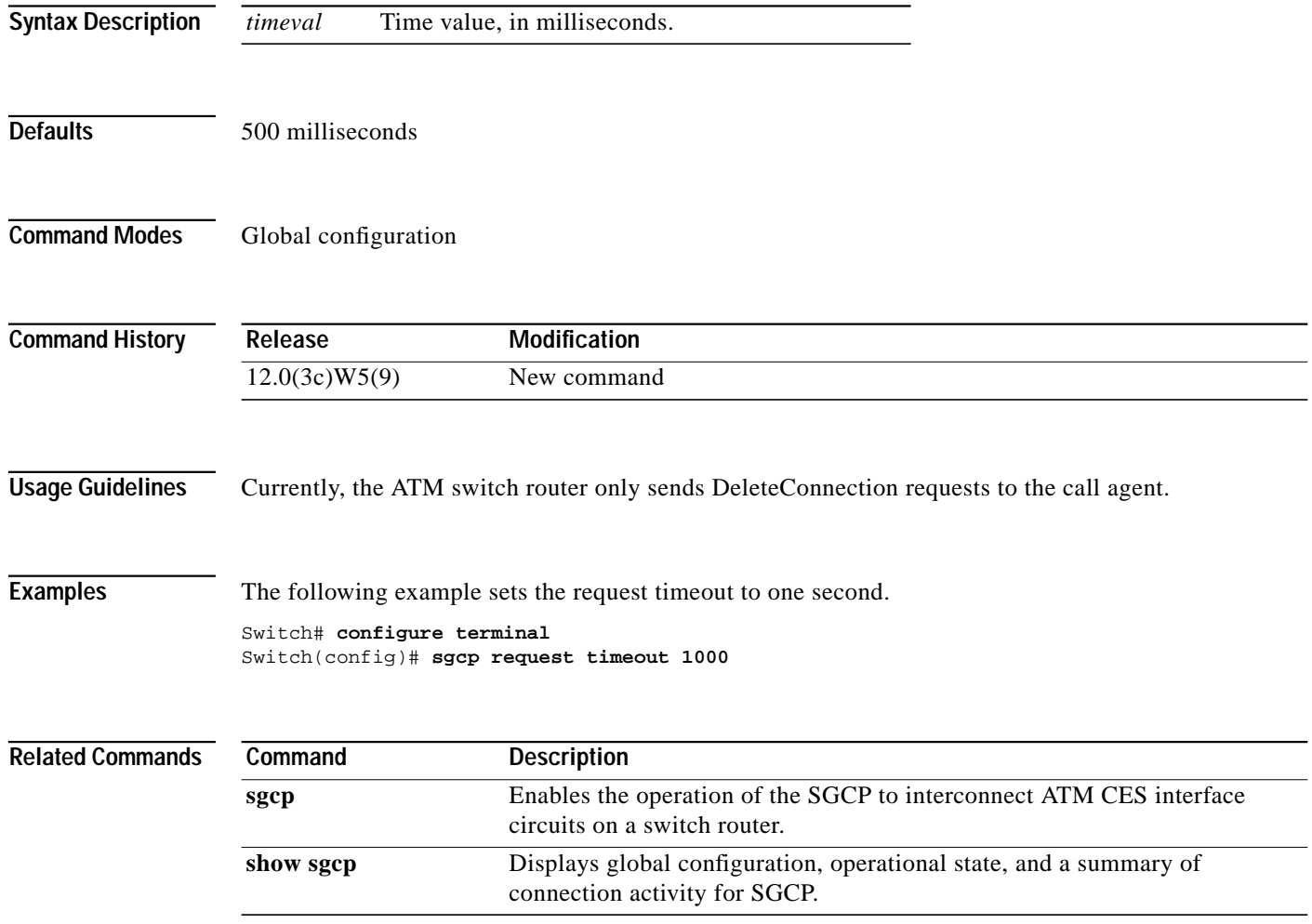

# **slip**

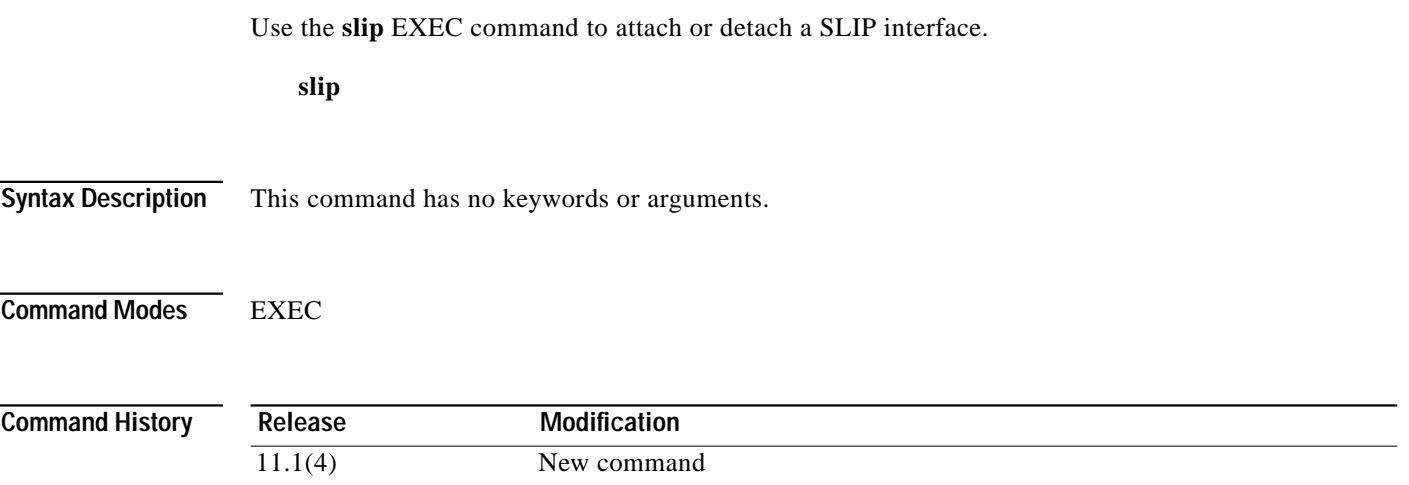

ш

×

## **snmp-server enable traps**

To enable the router to send SNMP traps, use the **snmp-server enable traps** global configuration command. To disable SNMP and stop sending traps, use the **no** form of this command.

**snmp-server enable traps** [*trap-type*] [*trap-option*]

**no snmp-server enable traps** [*trap-type*] [*trap-option*]

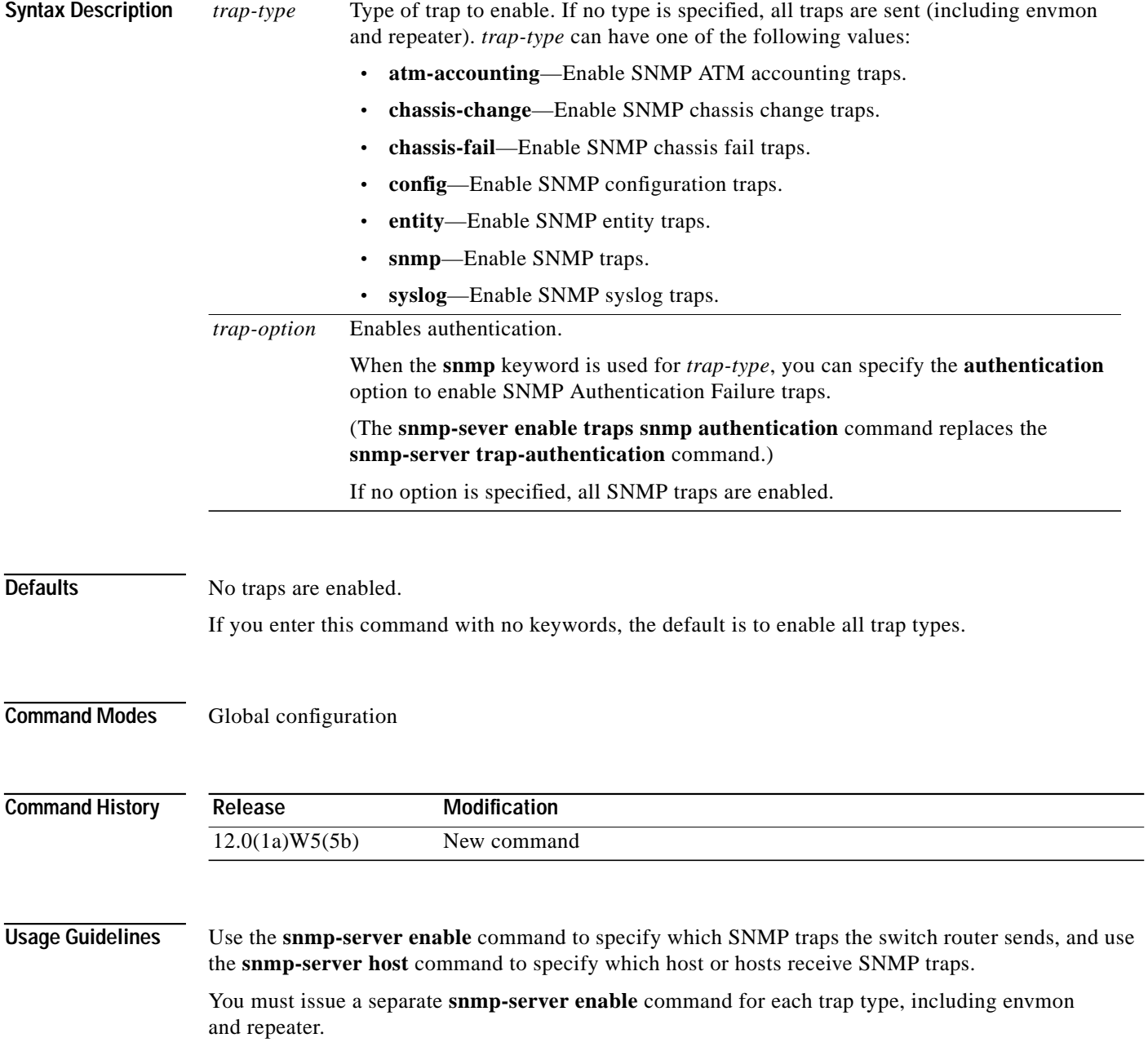

### <span id="page-20-0"></span>**sonet**

To set the mode of operation and control the type of ATM cell used for cell-rate decoupling on the SONET, use the **sonet** interface configuration command. To restore the default operation to OC-3, OC-12, and OC-48c interfaces, use the **no** form of this command.

### **Catalyst 8540 MSR**

**sonet** {**stm-1** | **sts-3c**} | {**stm-4c** | **sts-12c**} | {**stm-16** | **sts-48c**}

**no sonet** {**stm-1** | **sts-3c**} | {**stm-4c** | **sts-12c**} | {**stm-16** | **sts-48c**}

**Catalyst 8510 MSR and LightStream 1010**

**sonet** {**stm-1** | **sts-3c**} | {**stm-4c** | **sts-12c**}

**no sonet** {**stm-1** | **sts-3c**} | {**stm-4c** | **sts-12c**}

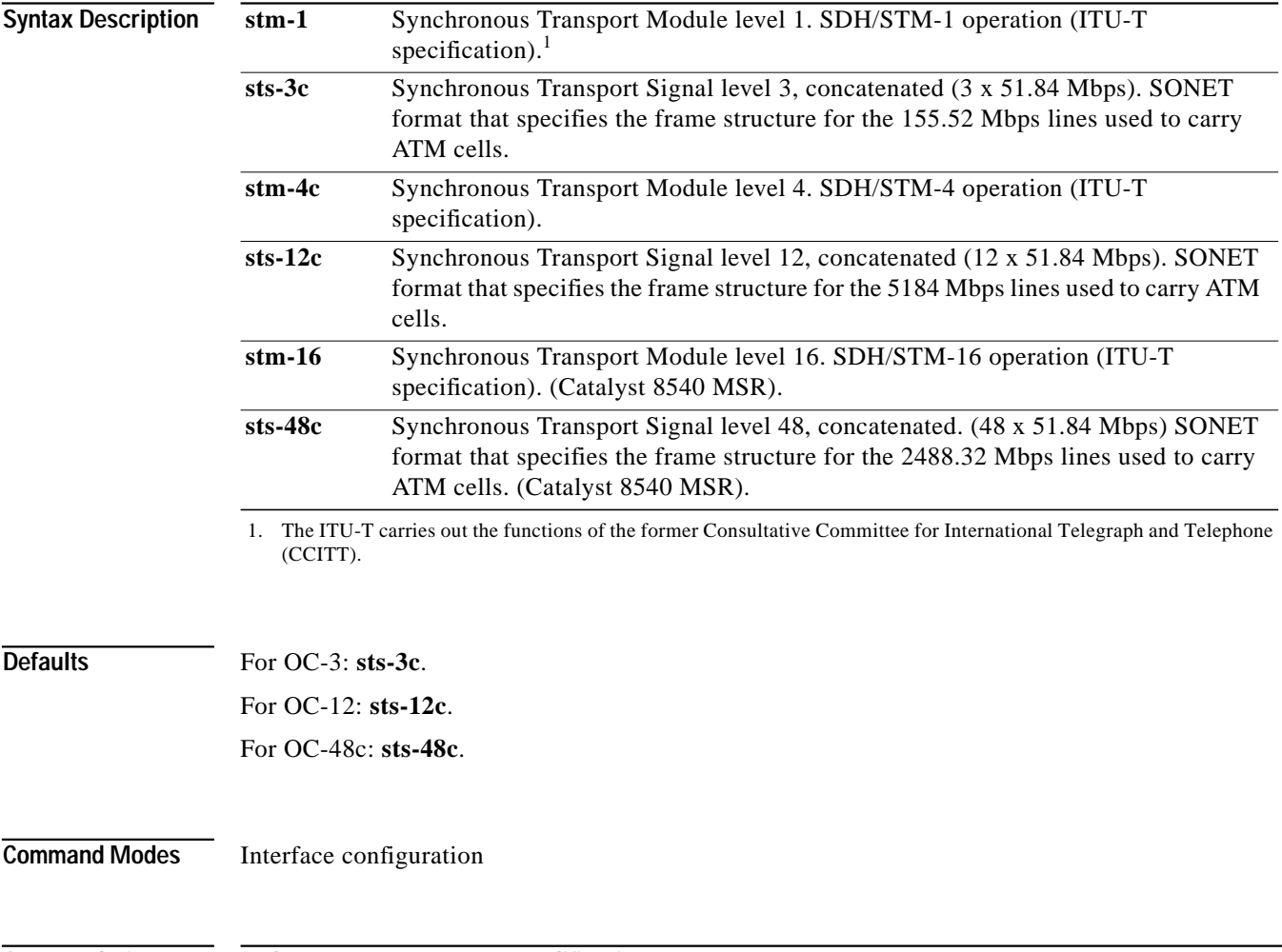

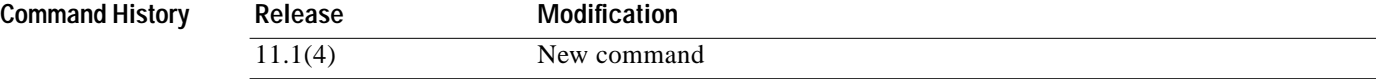

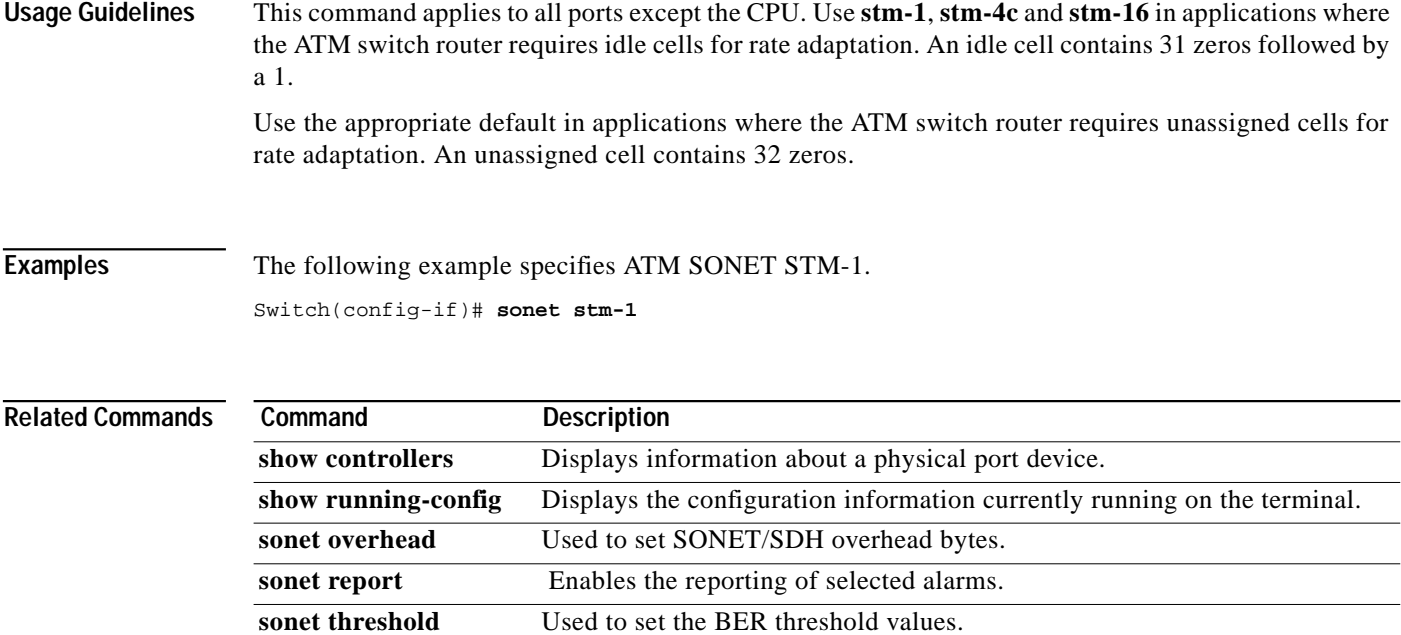

### <span id="page-22-0"></span>**sonet overhead**

To set SONET/SDH overhead bytes, use the **sonet overhead** interface configuration command. To restore the default value, use the **no** form of this command.

**sonet overhead** {**c2** *bytes* | **j0** {*bytes* | **msg** *line*} | **j1**{**16byte** {**exp-msg** *line* | **msg** *line*} | **64byte** {**exp-msg** *line* | **msg** *line*}} | **s1s0** *bits*}

**no sonet overhead** {**c2** *bytes* | **j0** {*bytes* | **msg** *line*} | **j1**{**16byte** {**exp-msg** *line* | **msg** *line*} | **64byte** {**exp-msg** *line* | **msg** *line*}} | **s1s0** *bits*}

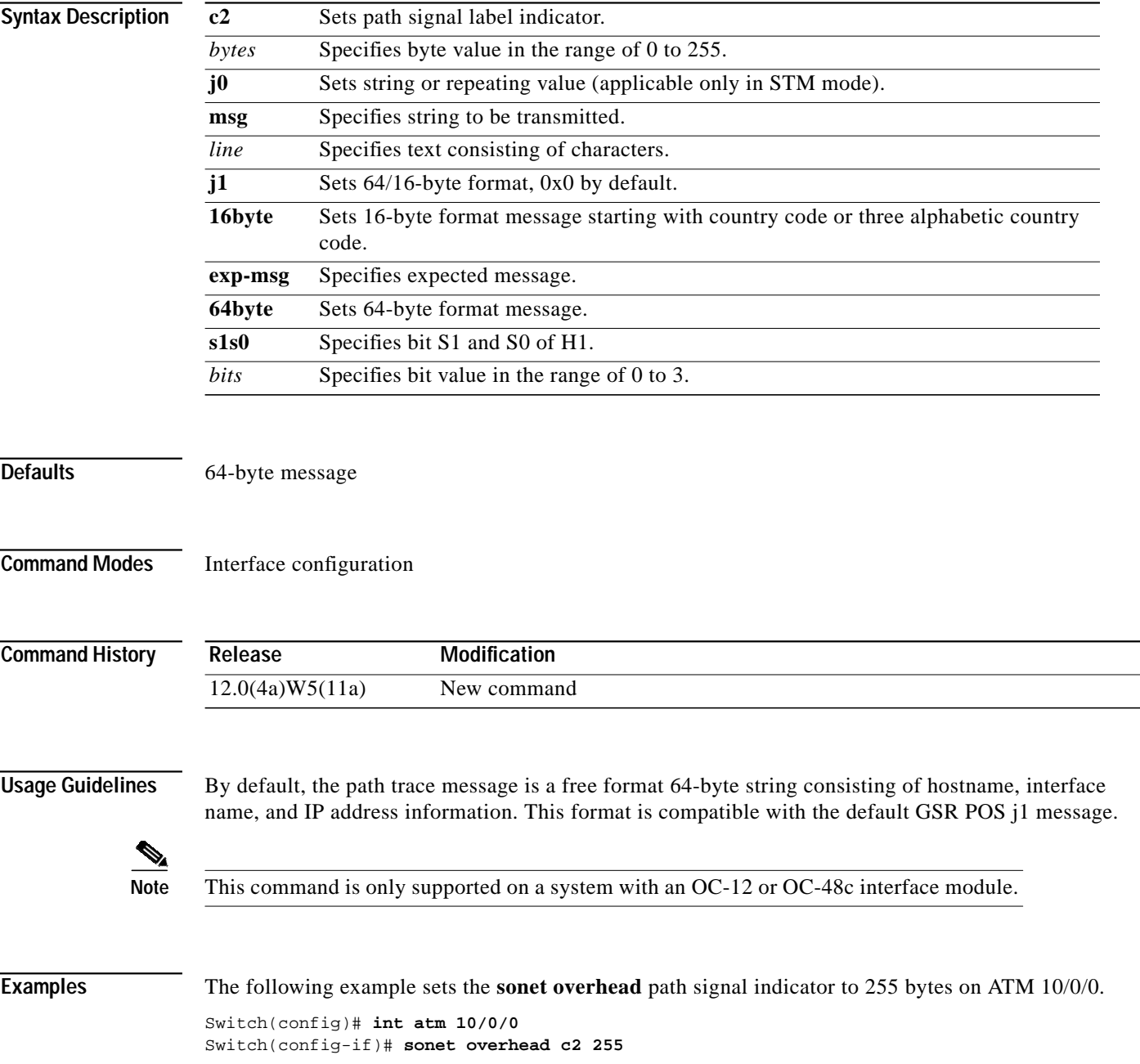

H

### **Related Com**

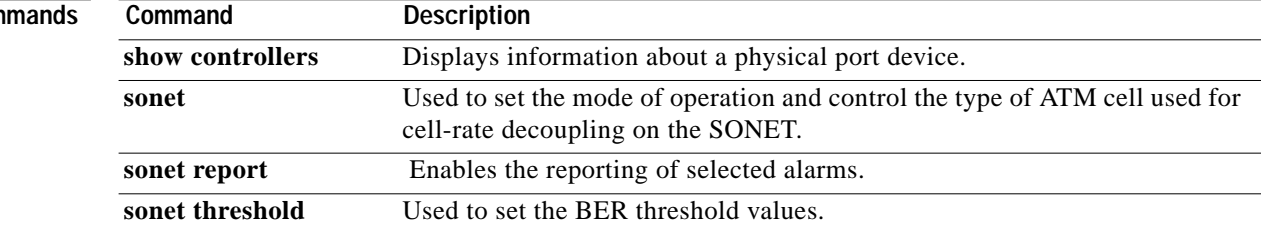

### <span id="page-24-0"></span>**sonet report**

To enable the reporting of selected alarms, use the **sonet report** interface configuration command. To revert to the default, or to disable selected alarms, use the **no** form of this command.

**sonet report** {**slos** | **slof** | **lais** | **lrdi** | **pais** | **prdi** | **plop** | **sd-ber** | **sf-ber** | **b1-tca** | **b2-tca** | **b3-tca**}

**no sonet report** {**slos** | **slof** | **lais** | **lrdi** | **pais** | **prdi** | **plop** | **sd-ber** | **sf-ber** | **b1-tca** | **b2-tca** | **b3-tca**}

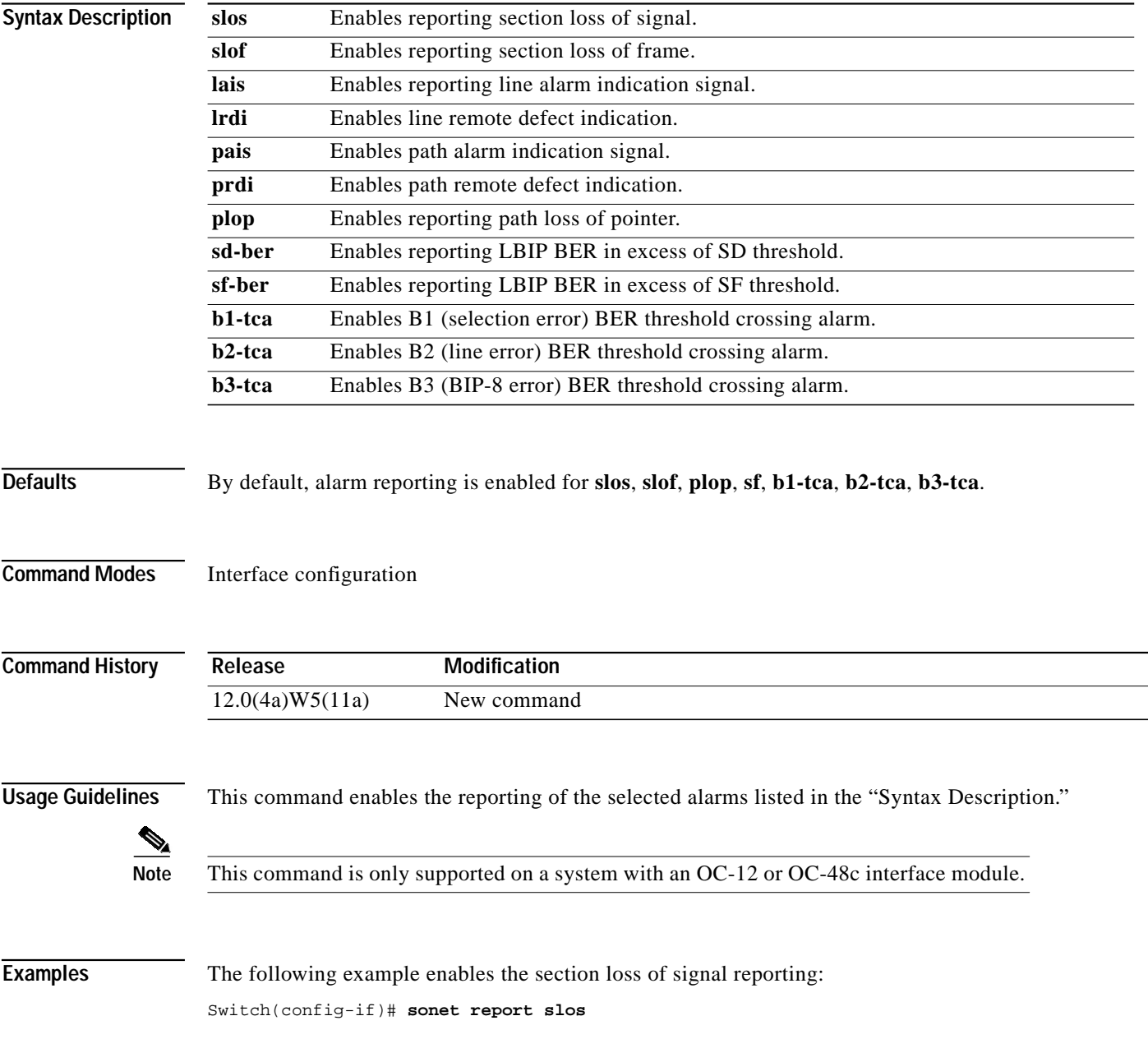

П

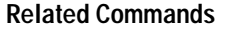

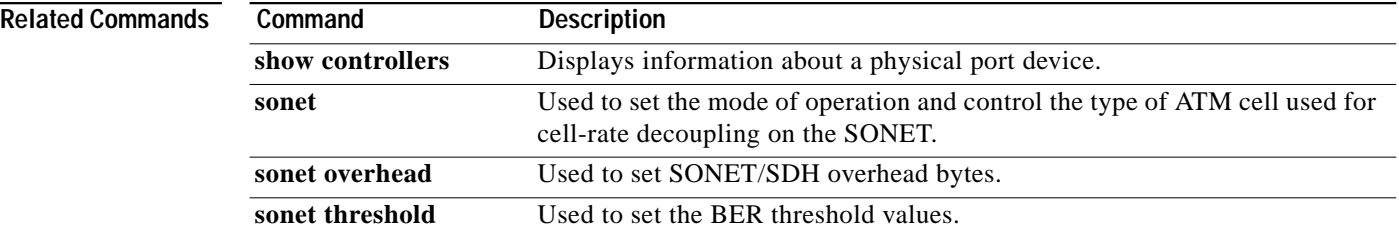

## <span id="page-26-0"></span>**sonet threshold**

To set the BER threshold values, use the **sonet threshold** interface configuration command. To disable the threshold values, use the **no** form of this command.

**sonet threshold** {**sd-ber** | **sf-ber** | **b1-tca** | **b2-tca** | **b3-tca**} *ber*

**no sonet threshold** {**sd-ber** | **sf-ber** | **b1-tca** | **b2-tca** | **b3-tca**}

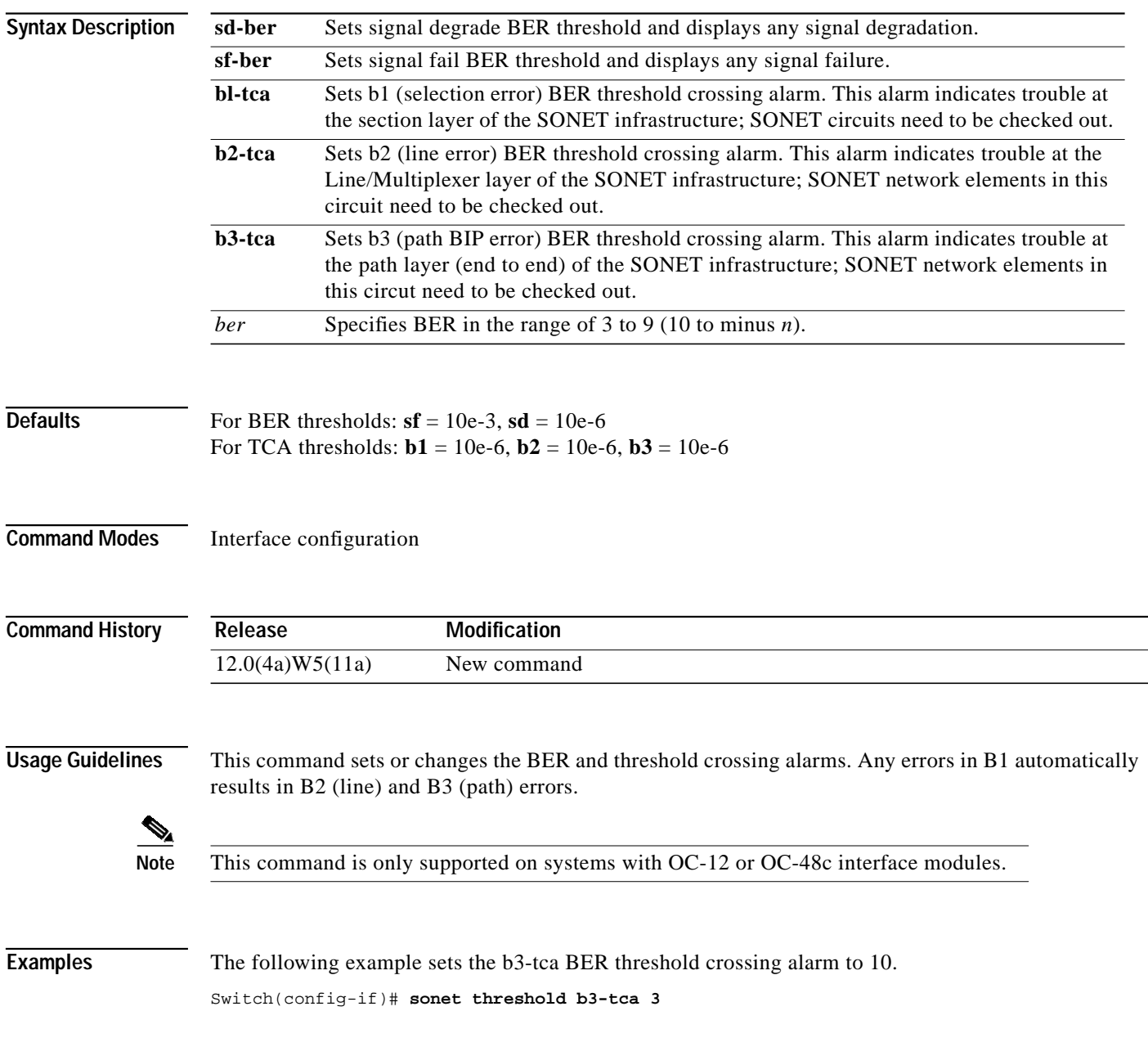

**ATM Switch Router Command Reference**

H

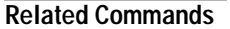

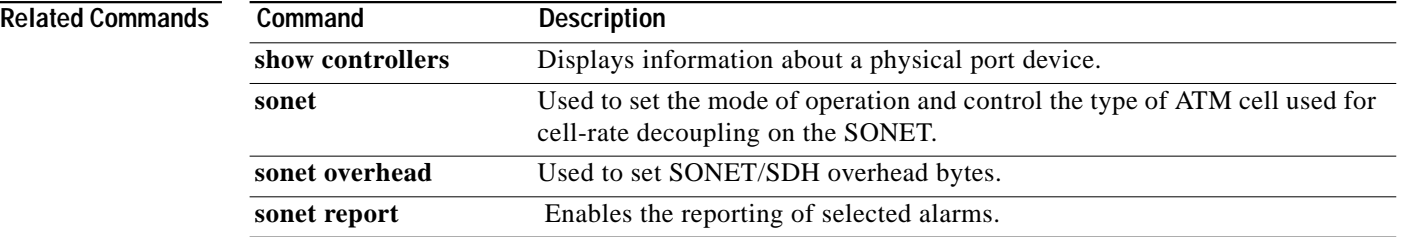

### **sonet tx-ais on-rx-defect**

Use the **sonet tx-ais on-rx-defect** command to enable a SONET interface to send an alarm indication signal (AIS) if it detects the receive port has failed. To disable AIS, use the **no** form of this command.

**sonet tx-ais on-rx-defect**

**no sonet tx-ais on-rx-defect**

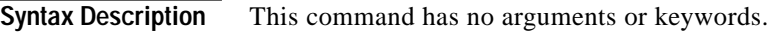

**Defaults** Disabled

**Command Modes** Interface Configuration

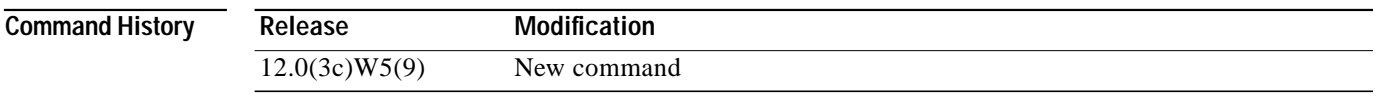

### **Usage Guidelines** The **sonet tx-ais on-rx-defect** command should not be enabled on both ATM switch router interfaces connected to the same physical line. Even if no alarm exists, both interfaces will see the alarms signals and never come up.

**Examples** The following example enables AIS on an ATM interface. Switch# **configure terminal** Switch(config)# **interface atm 3/0/0** Switch(config-if)# **sonet tx-ais on-rx-defect**

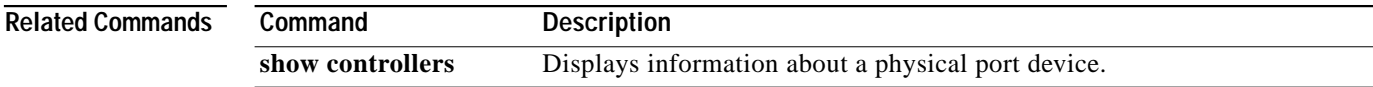

H.

# **statistics**

To turn on the PNNI statistics feature, use the **statistics** ATM router PNNI configuration command. To disable this feature, use the **no** form of this command.

**statistics** {**call**}

**no statistics** {**call**}

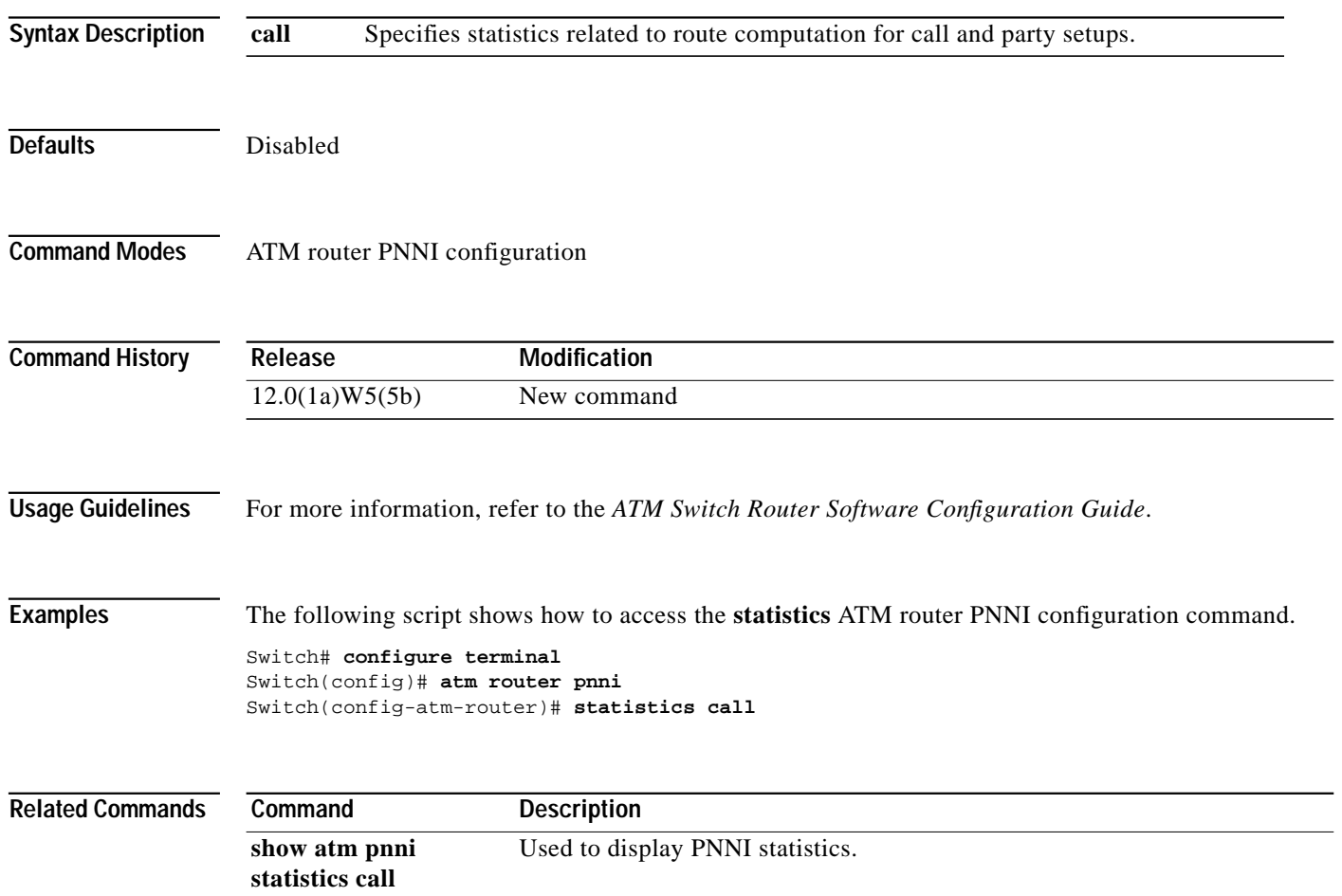

П

T.

### **status**

To configure the status of this filter table entry, use the **status** ATM signalling diagnostics configuration command. To disable this feature, use the **no** form of this command.

**status** [**active | inactive | delete**]

**no status** [**active | inactive | delete**]

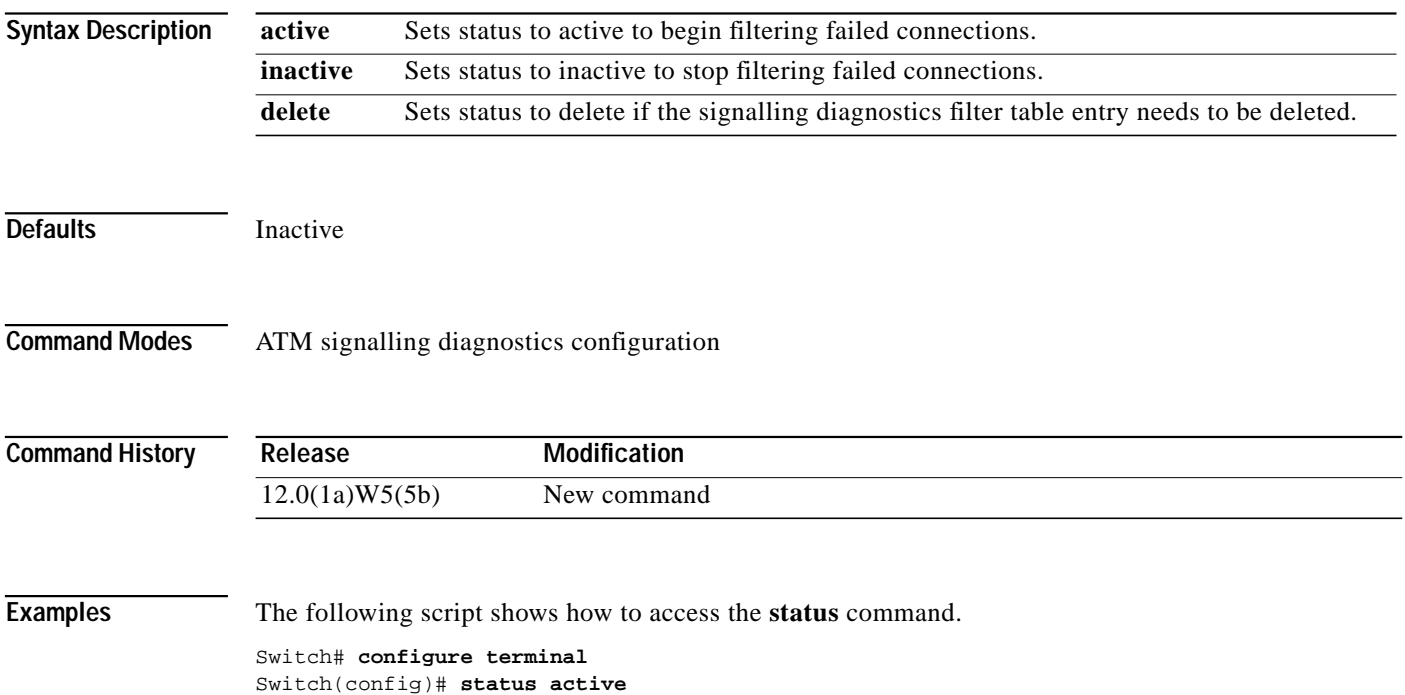

# **summary-address**

To configure summary address prefixes on a PNNI node, use the **summary-address** node-level subcommand. To remove configured summary address prefixes, use the **no** form of this command.

**summary-address** *address-prefix* [**internal** | **exterior**] [**suppress**]

**no summary-address** *address-prefix* [**internal** | **exterior**]

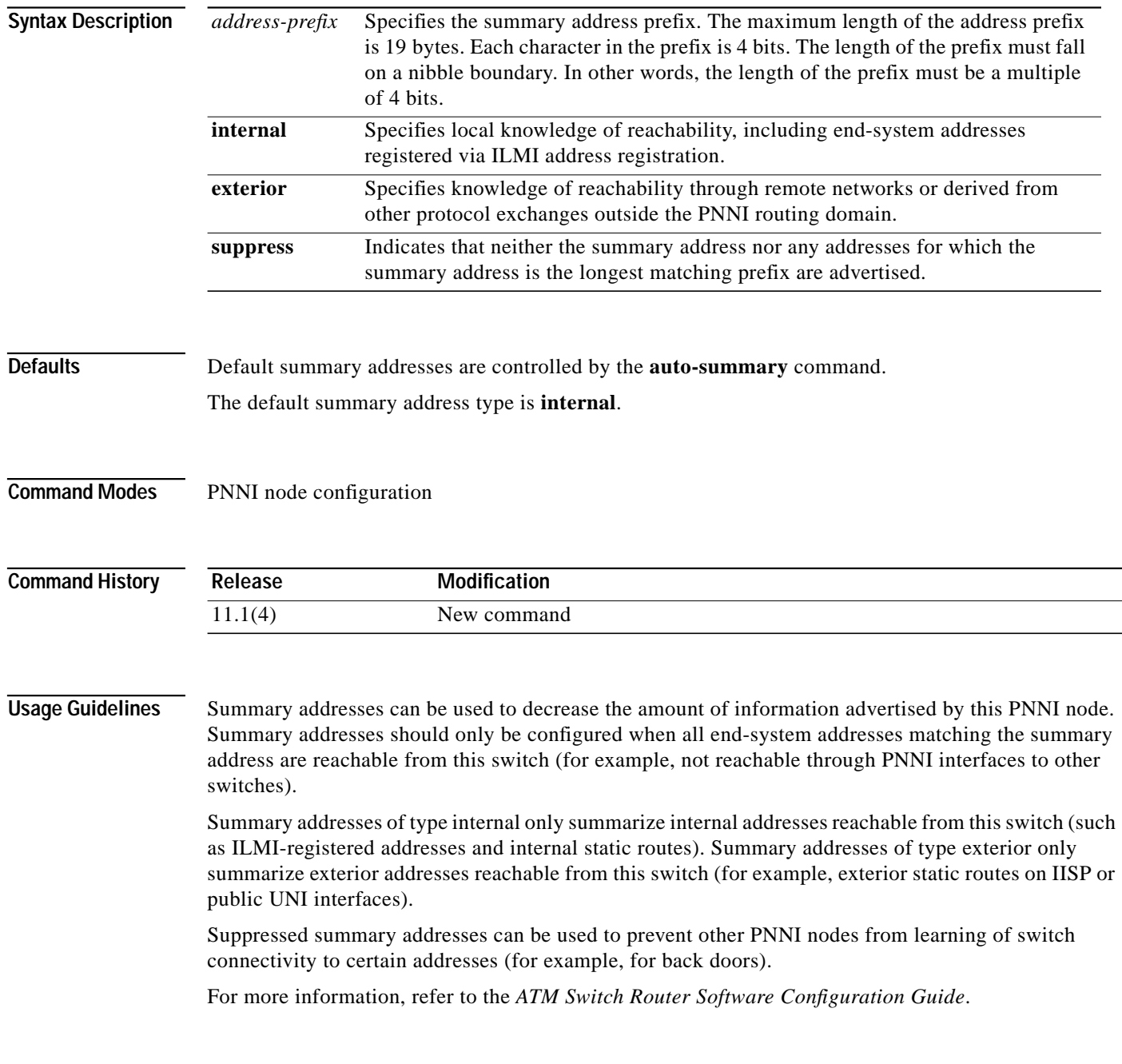

T.

**Examples** The following script shows how to access the **summary-address** node-level subcommand.

Switch# **configure terminal** Switch(config)# **atm router pnni** Switch(config-atm-router)# **node 1** Switch(config-pnni-node)# **summary-address 48.91...**

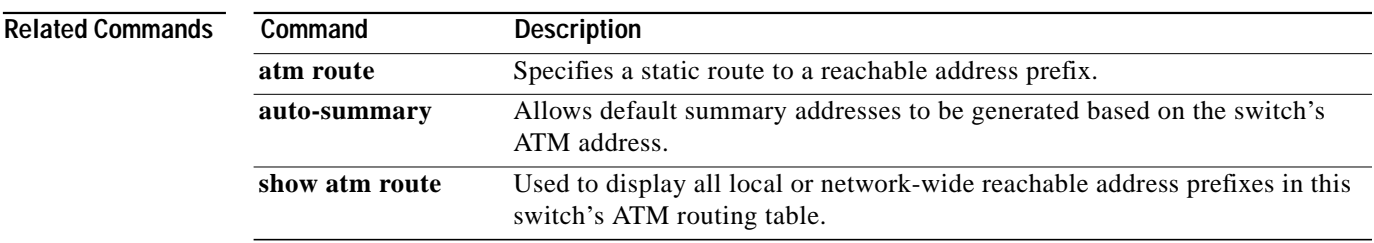

ш

## <span id="page-33-0"></span>**sync config (Catalyst 8540 MSR)**

To synchronize the configuration between the primary and secondary route processors based on the primary configuration, use the **sync config** main CPU redundancy command. To disable the synchronization, use the **no** form of this command.

**sync config** {**startup** | **running** | **both**}

**no sync config** {**startup** | **running** | **both**}

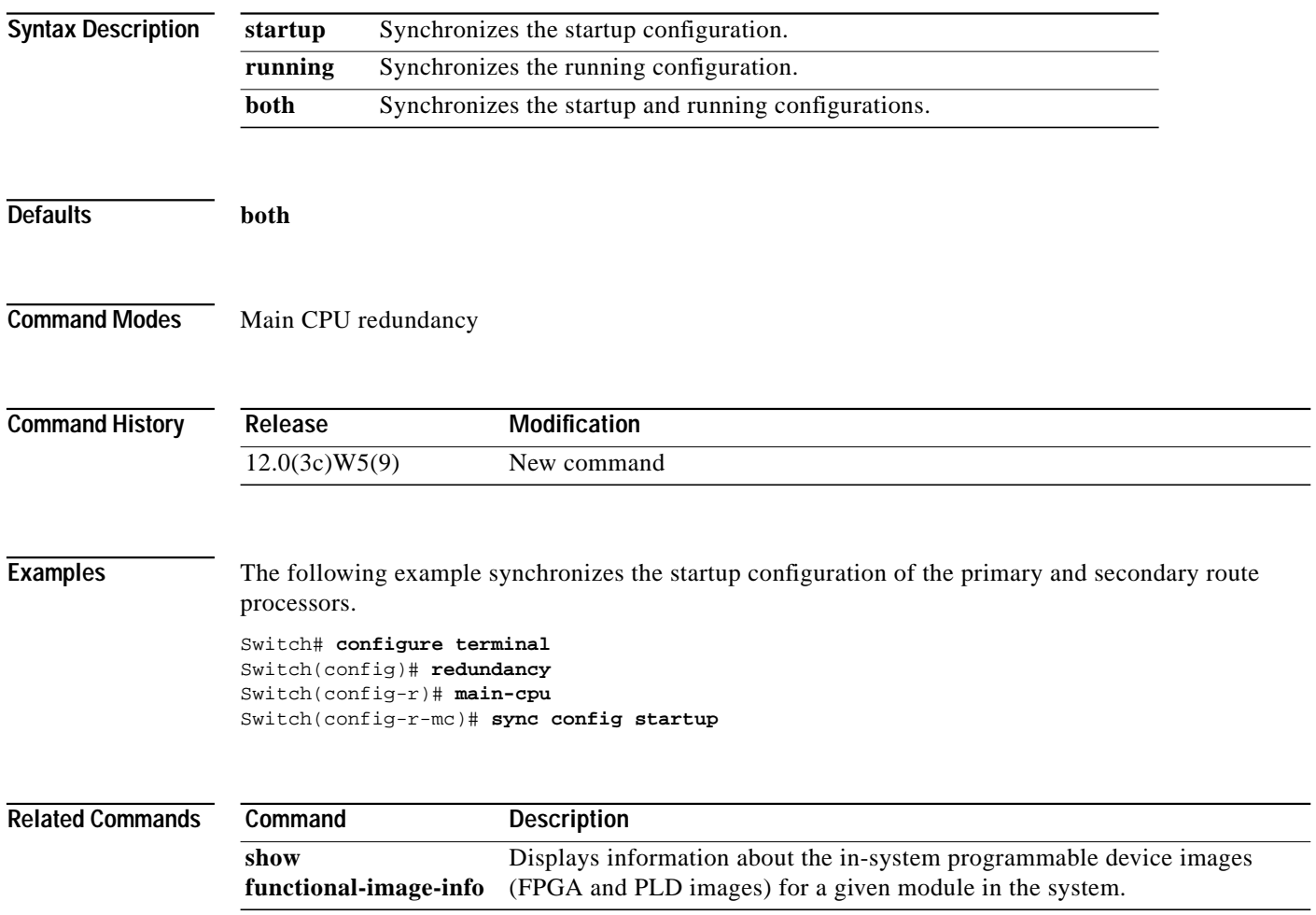

 $\mathcal{L}^{\mathcal{L}}$ 

## **sync dynamic-info (Catalyst 8540 MSR)**

To synchronize dynamic data between the primary processor and secondary processor, use the **sync dynamic-info** command. To disable synchronization, use the **no** form of this command.

**sync dynamic-info**

**no sync dynamic-info**

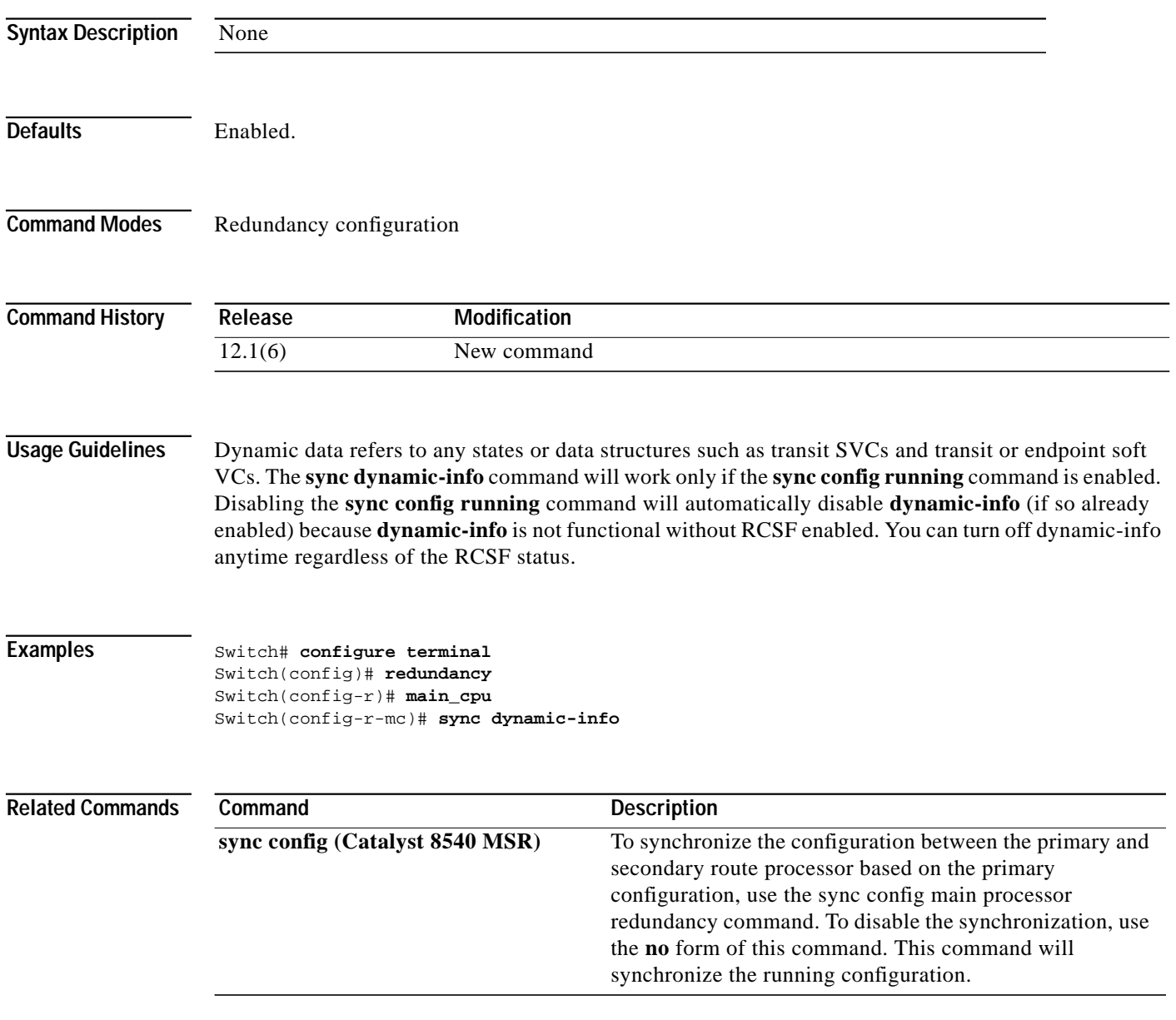

ш